# <span id="page-0-0"></span>Verfassen wissenschaftlicher Texte mit  $\operatorname{LATF} X$

### PeP et al. Toolbox Workshop

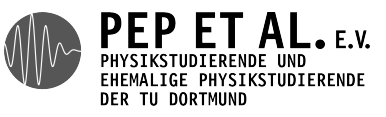

2015

[Ergebnisse der Umfrage](#page-3-0) [Einführung](#page-6-0) [Grundlagen](#page-13-0) [Text erstellen](#page-25-0) [Error](#page-32-0) [Aufzählungen](#page-36-0) [Struktur](#page-40-0) [Formelsatz](#page-44-0) [Mathe-Umgebungen](#page-64-0) [Zahlen und Einheiten](#page-70-0) [Chemische Formeln](#page-75-0) [Fortgeschrittener Formelsatz](#page-77-0) [Gleitumgebungen](#page-85-0) [Tabellen](#page-93-0) [Fußnoten](#page-101-0) [Literaturverzeichnis](#page-104-0)

[Fortgeschritten](#page-120-0) [Ein bisschen Typografie](#page-121-0) [\texorpdfstring](#page-129-0) [Links](#page-131-0) [Debug](#page-133-0) [Makros](#page-138-0) [Breites](#page-145-0) [Mathe: Expert](#page-149-0) [Makefiles](#page-156-0)

[latexmk](#page-159-0)  $T_F X$  in [matplotlib](#page-163-0) in  $T_F X$ [Präsentationen mit](#page-178-0)  $\mathbb{A}\mathrm{T}_{F}X$ : beamer [Zeichnen mit Tikz](#page-185-0) [Ausblick](#page-189-0)

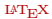

# <span id="page-3-0"></span>[Ergebnisse der Umfrage](#page-3-0)

<span id="page-4-0"></span>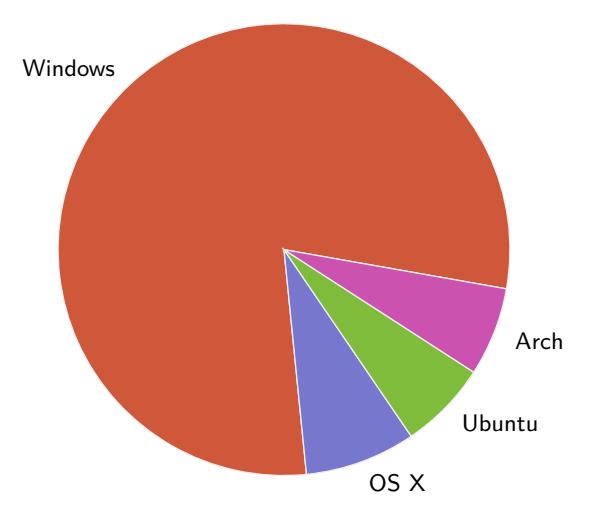

<span id="page-5-0"></span>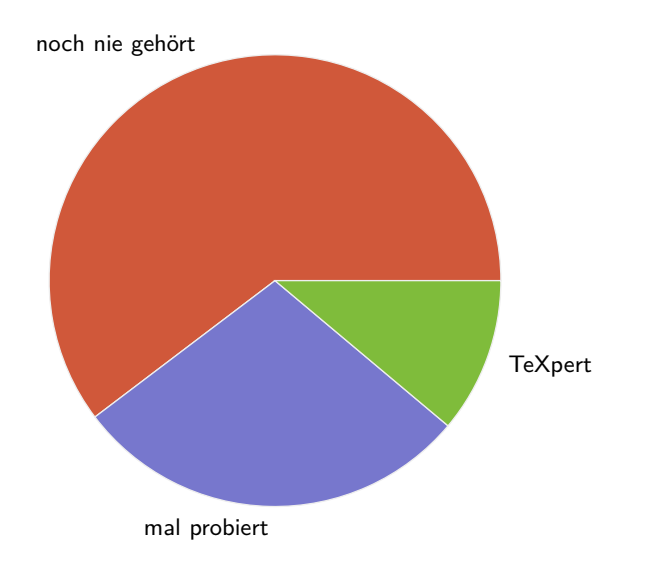

# <span id="page-6-0"></span>[Einführung](#page-6-0)

- <span id="page-7-0"></span>→ Programmiersprache zum Setzen von Text
- → Markup ⇒ kein What-You-See-Is-What-You-Get
- $\rightarrow$  LAT<sub>E</sub>X-Code  $\rightarrow$  Kompiler  $\rightarrow$  Ausgabedokument (meist PDF)
- → Open-Source, große Erweiterungsmöglichkeit (Pakete)
- → Standard-Werkzeug in der Wissenschaft
- <span id="page-8-0"></span> $\rightarrow$  Hervorragender Text- und Formelsatz
- $\rightarrow$  Automatisierte Erstellung von Inhalts- und Literaturverzeichnis
- $\rightarrow$  T<sub>E</sub>X-Dateien sind reine Text-Dateien
	- ⇒ Gut für Versionskontrolle geeignet
- → Sehr gute Vorlagen für wissenschaftliches Arbeiten
- <span id="page-9-0"></span>→ Ausgezeichnete Dokumentation
- → Erweiterbar durch zahlreiche und mächtige Pakete
- $\rightarrow$  Auf allen geläufigen Betriebssystemen verfügbar
- $\rightarrow$  Ausgabe direkt als PDF mit Hyperlinks

### <span id="page-10-0"></span> $T_F X$ :

- $\rightarrow$  Geschrieben von Donald E. Knuth 1978, um sein Buch "The Art of Computer Programming" zu setzen
- $\rightarrow$  Auf Aussprache achten!
- $\rightarrow$  Version (2014): 3.14159265  $\rightarrow \pi$
- $\rightarrow$  Viele Erweiterungen:  $\varepsilon$ -T<sub>E</sub>X, pdfT<sub>E</sub>X, X<sub>T</sub>T<sub>E</sub>X, LuaT<sub>E</sub>X

 $\text{LAT}_{\text{F}}X$ :

- → Geschrieben von Leslie Lamport 1984
- $\rightarrow$  Version (1994): LAT<sub>E</sub>X 2
- $\rightarrow$  LAT<sub>E</sub>X3 seit Anfang der Neunziger in Arbeit...

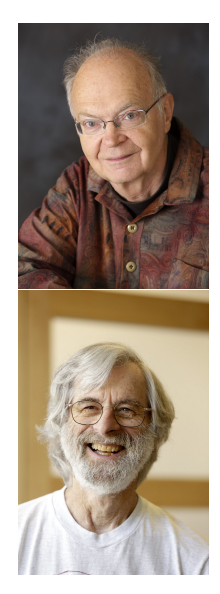

- <span id="page-11-0"></span> $\rightarrow$  In  $\text{LAT}_{\text{F}}X$  gibt es immer viele Möglichkeiten, ein Ziel zu erreichen
- → Wir zeigen einen modernen Ansatz
- → Wir erklären, warum wir diesen Ansatz gewählt haben
- → Weitere Ansätze werden an manchen Stellen kurz erwähnt

### <span id="page-12-0"></span>T<sub>E</sub>X-Engine Implementierung von T<sub>E</sub>X, wird als Programm ausgeführt **T<sub>E</sub>X-Format** Paket, welches standardmäßig geladen wird, z.B. LAT<sub>E</sub>X

Eine Kombination davon ist oft ein neues Programm.

Beispiel: dvilualatex =  $\text{LuaT}_F X$  +  $\text{IAT}_F X$  + DVI-Output (statt PDF)

# <span id="page-13-0"></span>[Grundlagen](#page-13-0)

<span id="page-14-0"></span>Diese drei Zeilen braucht jedes LATEX-Dokument:

#### Code \documentclass[optionen]{klasse} % . % Präambel % .  $%$  . \begin{document} % Inhalt des Dokuments \end{document} \documentclass Vorlage wählen, mit Optionen anpassen. Präambel Globale Optionen und zusätzliche Pakete. document-Umgebung Inhalt des Dokuments.

#### <span id="page-15-0"></span>Code

\documentclass{scrartcl} \begin{document} Hallo Welt! \end{document}

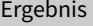

Hallo Welt!

<span id="page-16-0"></span> $\text{LAT}$ <sub>EX</sub>-Befehle beginnen stets mit einem \ (Backslash).

Obligatorische Argumente stehen in  $\{-\}$ , optionale Argumente stehen in  $[-]$ .

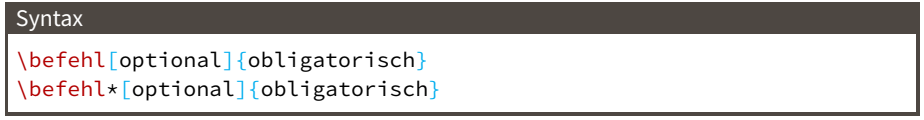

\* ruft häufig eine Alternativform des Befehls auf.

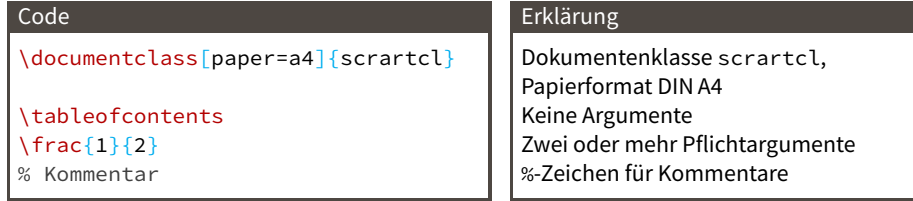

- <span id="page-17-0"></span>→ Einstellungen für Bereich des Dokuments
- → Extrem vielseitig
- → Können ggfs. auch Optionen übergeben bekommen
- $\rightarrow$  Oft auch Alternativform mit  $\star$

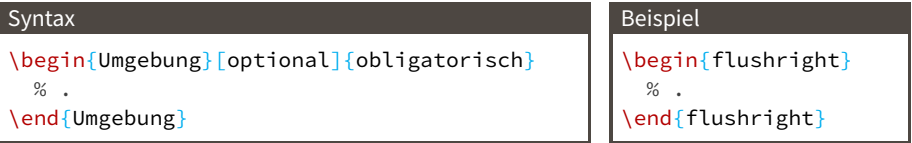

- <span id="page-18-0"></span>→ Können weitere Umgebungen enthalten
- → Diese müssen aber in der Umgebung wieder geschlossen werden

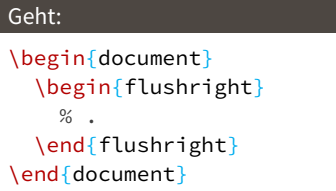

#### Geht nicht:

```
\begin{itemize}
  \begin{enumerate}
    \frac{0}{6} .
\end{itemize}
  \end{enumerate}
```
<span id="page-19-0"></span>Die hier aufgezählten Pakete sollten immer geladen werden, da sie wesentliche Funktionen bieten und wichtige Einstellungen vornehmen.

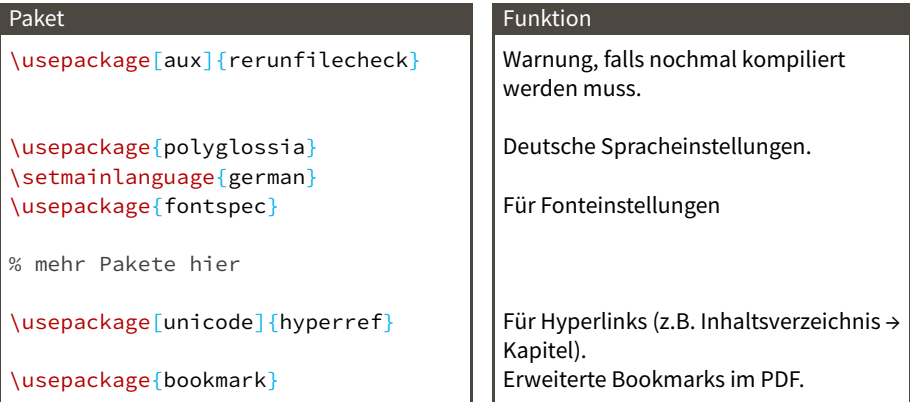

Die Reihenfolge ist manchmal wichtig, z.B. damit Pakete die Spracheinstellung kennen.

- <span id="page-20-0"></span>→ scrartcl, scrreprt und scrbook
- → Sehr gute Vorlagen
- → Schnell global mit Klassenoptionen anpassbar

#### Fürs Praktikum empfohlenene Klasse

\documentclass[…]{scrartcl}

<span id="page-21-0"></span>Standardeinstellung sind die Latin-Modern-Fonts.

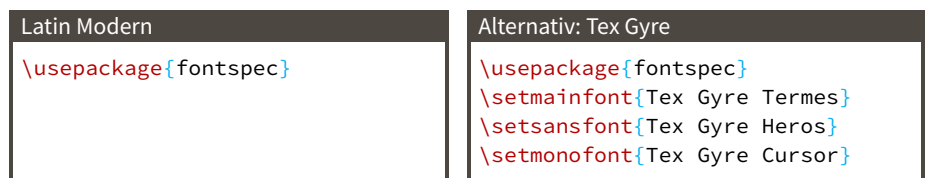

- → Jede System-Schriftart kann genutzt
- → Das ist i.A. nicht sinnvoll: Hallo Welt in Comic Sans!
- → Schriften müssen zueinander passen
- → Schriften müssen alle benötigten Sonderzeichen enthalten
- → Bei Änderung auch Mathefont anpassen → später

#### <span id="page-22-0"></span>Gerüst

```
\documentclass{scrartcl}
```

```
\usepackage[aux]{rerunfilecheck}
\usepackage{polyglossia}
\setmainlanguage{german}
```

```
\usepackage{fontspec}
% mehr Pakete hier
```

```
\usepackage[unicode]{hyperref}
\usepackage{bookmark}
% Einstellungen hier, z.B. Fonts
```

```
\begin{document}
 % Text hier
\end{document}
```
<span id="page-23-0"></span>Es gibt verschiedene  $\text{IATEX-Komplier}$ , die verschiedene Ausgabeformate erzeugen können. Der modernste Kompiler, der PDF-Dateien erstellt, ist lualatex.

#### $IAT<sub>E</sub>X-Dekument kompilieren$

Terminal öffnen: lualatex MeinDokument.tex

#### Vorsicht!

- $\rightarrow$  Es muss fast immer mindestens zweimal kompiliert werden.
- → Es werden diverse Hilfs- und Logdateien erzeugt.
- Die Input-Dokumente müssen UTF-8 codiert sein.

<span id="page-24-0"></span> $L^2L$ E $T$ EX und (fast) alle Pakete sind hervorragend dokumentiert. Die Dokumentation wird automatisch mitinstalliert.

Dokumentation zu einem Paket

texdoc paket

Dabei ist paket ein Suchstring.

#### Nach Dokumentation suchen

texdoc -l name

Es ist wichtig zu lernen, Dokumentationen zu lesen. Probiert es an den oben genannten Paketen aus.

Alternativ kann man das Paket bei Google suchen, dann findet man auch die Dokumentation auf CTAN.

# <span id="page-25-0"></span>[Text erstellen](#page-25-0)

#### <span id="page-26-0"></span>Beispiel

```
% Präambel
\begin{document}
  Hallo, Welt!
  Dies ist ein dummer Beispieltext.
  Er soll zeigen, dass \LaTeX sich nicht um
  Zeilenumbrüche im Code oder zuviele
  Leerzeichen kümmert.
  Ein Absatz wird mit einer leeren Code-Zeile
  markiert.
\end{document}
```
- <span id="page-27-0"></span>→ Höchstens ein Satz pro Code-Zeile
- → Absätze werden durch eine Leerzeile markiert
- $\rightarrow$  Im Fließtext sollten keine Umbrüche mit \\ erzwungen werden

#### Sonderzeichen

Viele Sonderzeichen sind LAT<sub>E</sub>X-Steuerzeichen. Damit diese im Text genutzt werden können, muss meist ein \ vorangestellt oder ein Befehl genutzt werden.

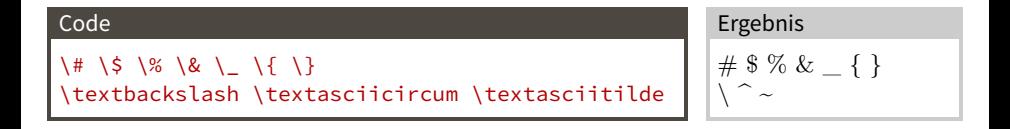

<span id="page-28-0"></span>Änderungen der Schrifteigenschaften sind mit diesen Befehlen möglich:

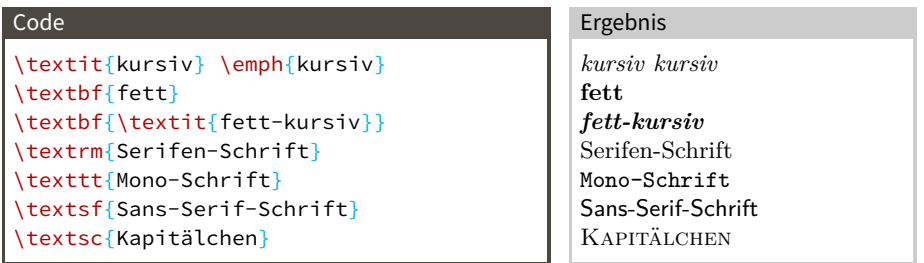

Diese Befehle sollten sehr selten benutzt werden, semantischer Markup ist besser.

<span id="page-29-0"></span>Gelten immer für den aktuellen Block, z. B. in einer Umgebung oder zwischen  $\{ \}$ 

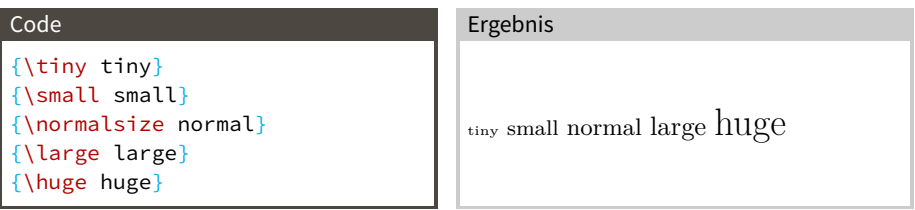

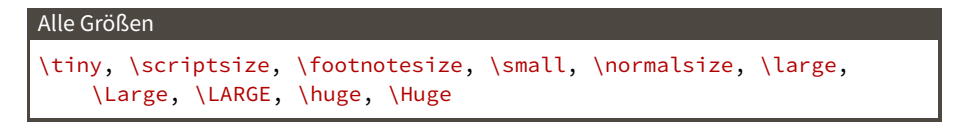

Auch diese Befehle sollten nur über semantischen Markup benutzt werden.

#### <span id="page-30-0"></span>Code

```
\input{header.tex}
\begin{document}
 \input{Teil1.tex}
 \input{Teil2.tex}
 \frac{0}{6}\end{document}
```
- → Verschachtelung möglich
- → Zur Aufteilung größerer Dokumente (z.B. diese Präsentation)
- → Für häufig wiederverwendeten Code (Header, Erläuterungen zu Fehlerrechnung, …)
- → Für per Skript erzeugte Tabelleninhalte

<span id="page-31-0"></span>Die richtigen Anführungszeichen, wo die Satzzeichen hingehören und vieles mehr hängt von der Sprache ab. So macht man es richtig:

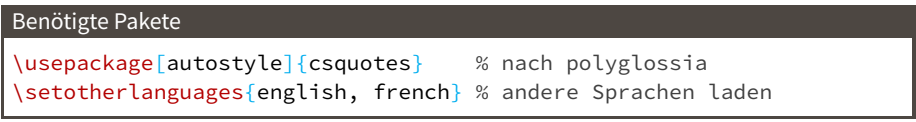

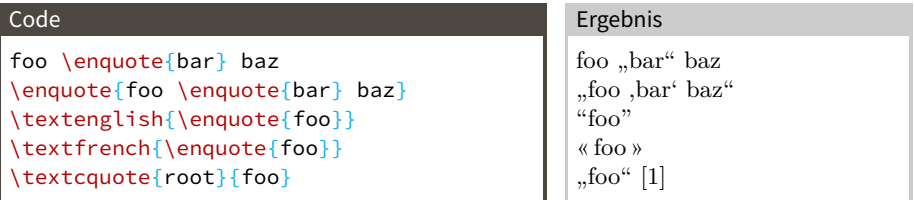

## <span id="page-32-0"></span>[Error](#page-32-0)

- <span id="page-33-0"></span> $\rightarrow$  Alles kaputt. Was nun?
- $\rightarrow$  Fehlermeldungen anfangs (und teils auch später) etwas kryptisch.

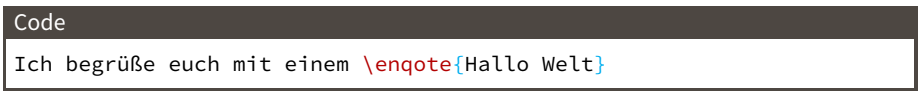

(/usr/local/texlive/2015/texmf-dist/tex/latex/latexconfig/epstopdf-sys  $.cfg)$ ) ! Undefined control sequence.

l.8 Ich begrüße euch mit einem \enqote

{Hallo Welt}!

462 words of node memory still in use:

- <span id="page-34-0"></span> $\rightarrow$  Alles kaputt. Was nun?
- $\rightarrow$  Fehlermeldungen anfangs (und teils auch später) etwas kryptisch.

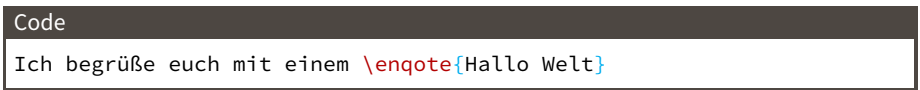

(/usr/local/texlive/2015/texmf-dist/tex/latex/latexconfig/epstopdf-sys  $.cfg)$ ) ! Undefined control sequence. l.8 Ich begrüße euch mit einem \enqote {Hallo Welt}! 462 words of node memory still in use:

### $\Rightarrow$  Vertippt (es fehlt ein u in \enquote)

- <span id="page-35-0"></span>→ Angegebene Zeile und vorherige Zeilen kontrollieren
- → Teile des Codes auskommentieren um Ort des Fehlers einzugrenzen
- → Google → [tex.stackexchange.com](http://tex.stackexchange.com)
# <span id="page-36-0"></span>[Aufzählungen](#page-36-0)

# <span id="page-37-0"></span>Aufzählungen: Itemize

- $\rightarrow$  LAT<sub>E</sub>X bietet drei Umgebungen für Aufzählungen
- → Standardeinstellungen gut, Änderungen mit Paket enumitem
- → Verschachteln für Unterpunkte
- → Unnummerierte Listen: itemize

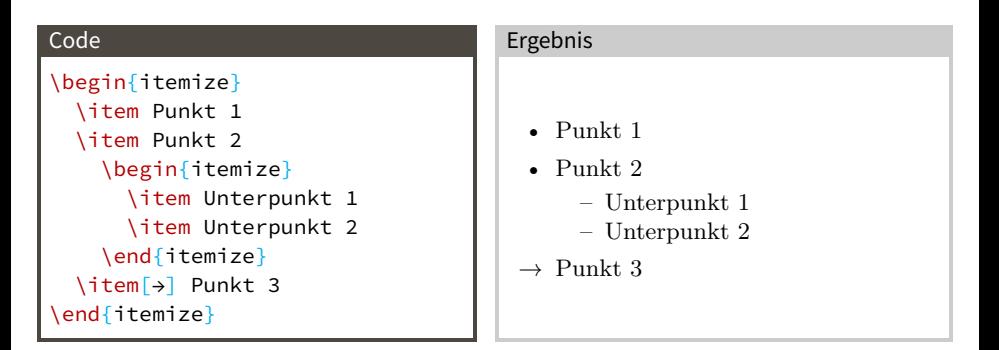

<span id="page-38-0"></span>Für nummerierte Listen wird enumerate genutzt.

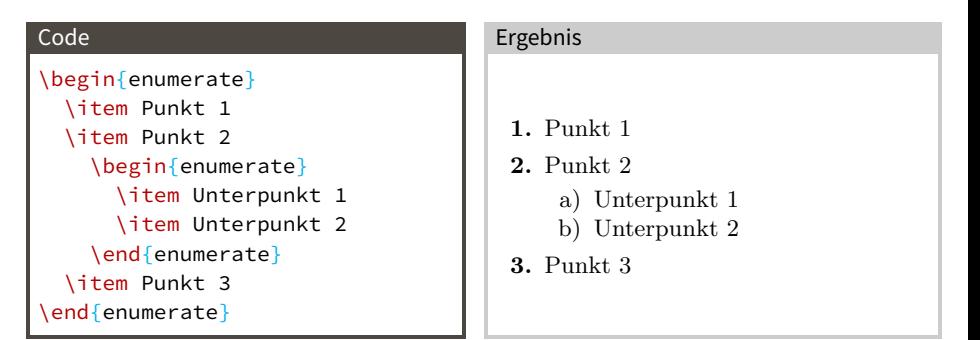

<span id="page-39-0"></span>Zur Beschreibung von Stichwörtern wird description benutzt, dabei wird das Stichwort \item als optionales Argument übergeben.

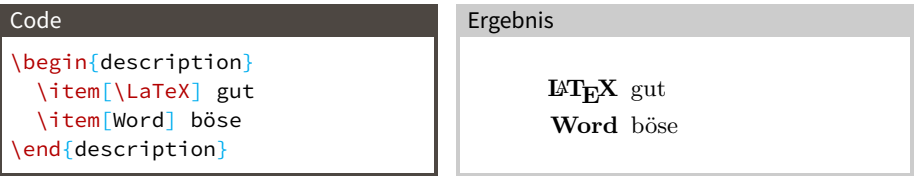

# <span id="page-40-0"></span>[Struktur](#page-40-0)

<span id="page-41-0"></span> $\mu_{\text{L}}$ X erstellt automatisch eine Titelei aus den Metadaten.

Mit der Klassenoption titlepage=firstiscover wird diese als eigene Seite gesetzt.

#### Neue Klassenoption

\documentclass[…, titlepage=firstiscover, …]{scrartcl}

#### Empfehlung fürs Praktikum:

\title{101 Titel des Versuchs} % Mehrere Autoren mit \and: \author{Max Mustermann \and Maria Musterfrau} \date{Durchführung: 26.09.2014, Abgabe: 29.09.2014}

#### Titelseite generieren

\maketitle

<span id="page-42-0"></span><sup>L</sup>aTEX bietet Befehle zum erstellen von Gliederungsebenen. Diese werden automatisch nummeriert und in entsprechend größerer und fetter Schrift gesetzt.

### Gliederungsebenen für scrartcl

\section{Überschrift} \subsection{Überschrift} \subsubsection{Überschrift} \paragraph{Überschrift} % wird nicht nummeriert \subparagraph{Überschrift} % wird nicht nummeriert

### Höhere Gliederungsebenen für scrreprt und scrbook

\part{Überschrift} \chapter{Überschrift} \section{Überschrift} <span id="page-43-0"></span>Aus den Gliederungselementen kann automatisch das Inhaltsverzeichnis erzeugt werden.

Inhaltsverzeichnis generieren

\tableofcontents

\newpage

# <span id="page-44-0"></span>[Formelsatz](#page-44-0)

\usepackage{amssymb} % viele Mathe-Symbole

- <span id="page-45-0"></span>\usepackage{amsmath} % unverzichtbare Mathe-Befehle
	-
- \usepackage{mathtools} % Erweiterungen für amsmath

<span id="page-46-0"></span>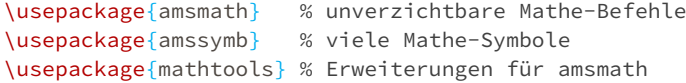

\usepackage{fontspec} % nach amssymb

\usepackage[

]{unicode-math} % "Does exactly what it says on the tin."

```
\usepackage{amsmath} % unverzichtbare Mathe-Befehle
\usepackage{amssymb} % viele Mathe-Symbole
\usepackage{mathtools} % Erweiterungen für amsmath
```
\usepackage{fontspec} % nach amssymb

### \usepackage[

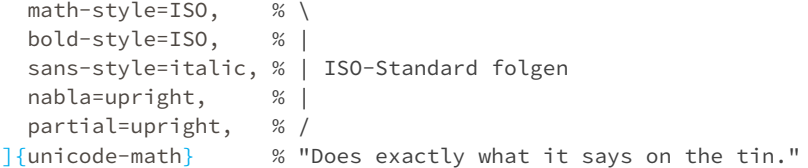

```
\usepackage{amsmath} % unverzichtbare Mathe-Befehle
\usepackage{amssymb} % viele Mathe-Symbole
\usepackage{mathtools} % Erweiterungen für amsmath
```
\usepackage{fontspec} % nach amssymb

### \usepackage[

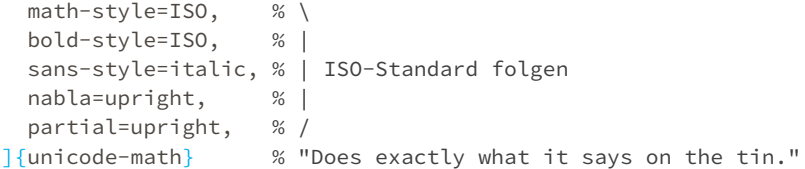

\setmathfont{Latin Modern Math} % \setmathfont{Tex Gyre Pagella Math} % alternativ <span id="page-49-0"></span>Aktiviert den Mathematikmodus im Fließtext.

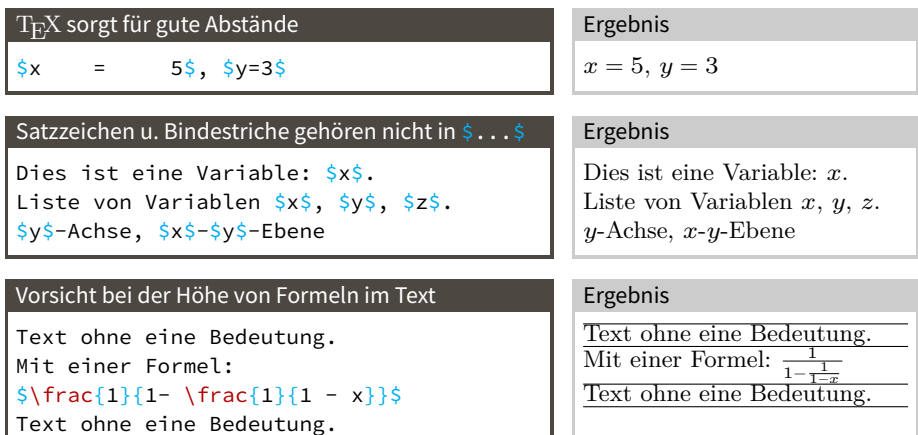

<span id="page-50-0"></span>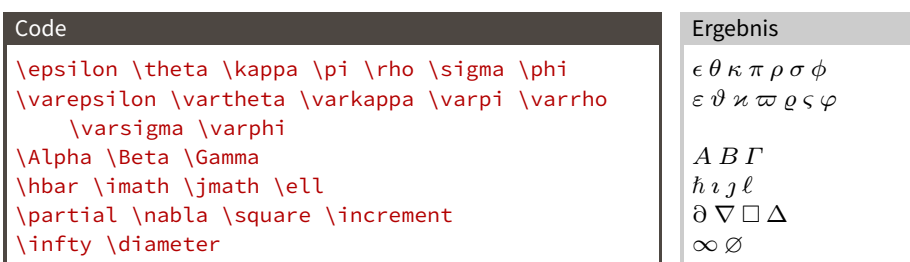

# <span id="page-51-0"></span>Operatoren und Relationen

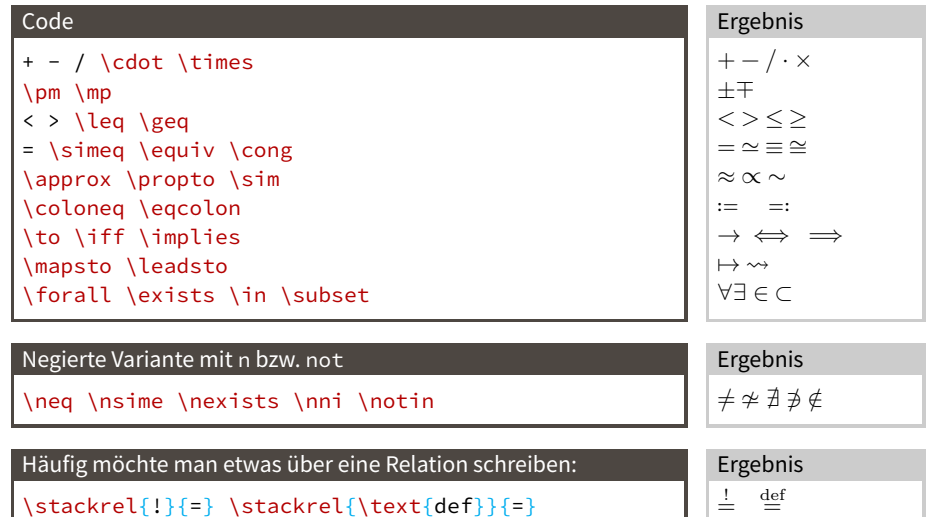

 $=$ 

# <span id="page-52-0"></span>Indizes / Exponenten

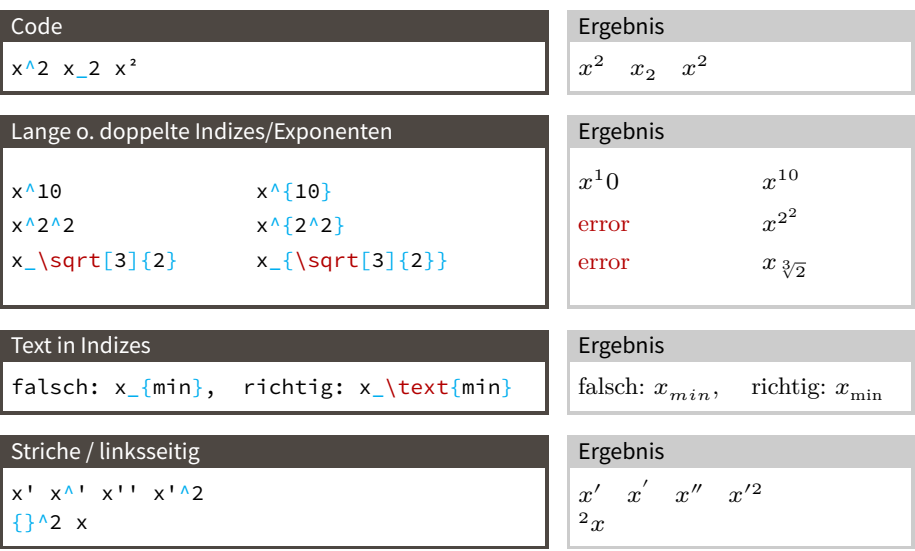

Nur wenige Befehle können ohne { } im Index stehen.

<span id="page-53-0"></span>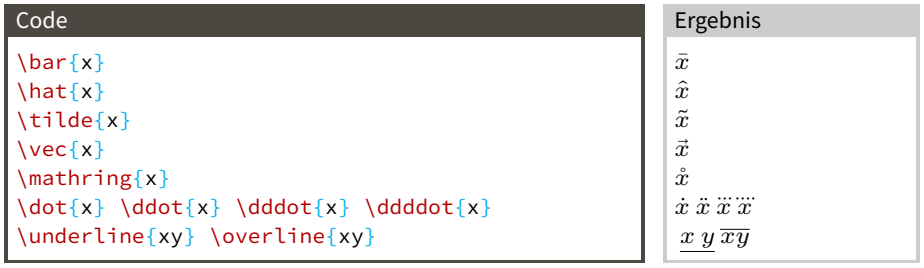

## Auf Position des Akzents achten:

\hat{x\_\text{min}} \hat{x}\_\text{min}

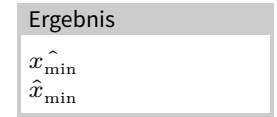

## <span id="page-54-0"></span>Funktionen

### Code

```
x \sin y
x \ \sin(y)\cos \tan \exp \ln \log_{10}(x)\lim_{x \to \infty} x^2
```
### Man kann auch eigene Funktionen definieren:

```
% direkt in der Matheumgebung:
\operatorname{xyz}_i(a)
\operatorname*{xyz}_i(a)
```

```
% in Präambel definieren
\DeclareMathOperator{\xyz}{xyz}
\DeclareMathOperator*{\Xyz}{Xyz}
% dann überall im Dokument nutzbar:
\xyz<sup>i(a)</sup>
\Xyz_i(a)
```
### Ergebnis

```
x \sin yx \sin(y)\cos \tan \exp \ln \log_{10}(x)
```
 $\lim_{x\to\infty}x^2$ 

```
Ergebnis
\mathrm{xyz}_i(a)_{\rm xyz(a)}\it ixyz_i(a)Xyz(a)\it i
```
<span id="page-55-0"></span>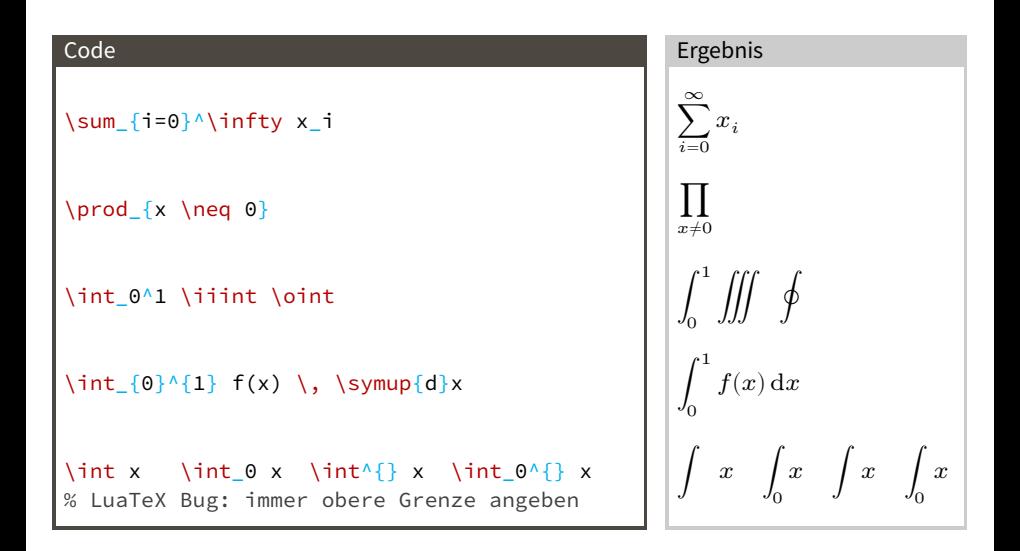

<span id="page-56-0"></span>Auslassungspunkte sind sehr … wichtig.

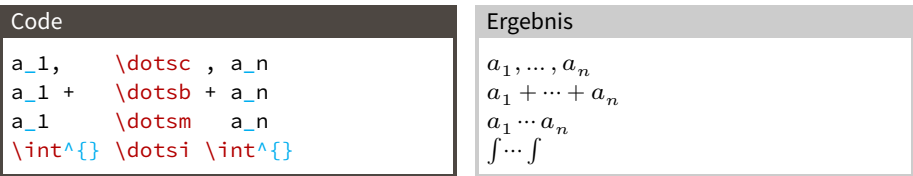

Für andere Fälle gibt es Befehle mit festen Positionen:

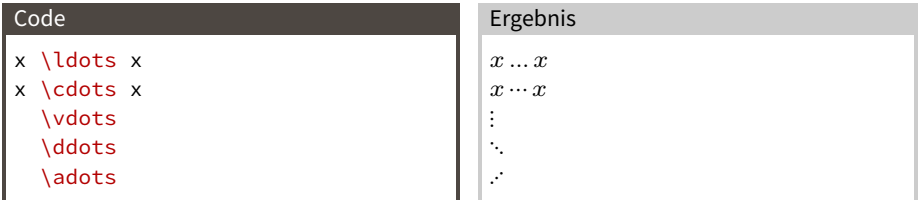

Im Text kann man einfach \dots benutzen.

<span id="page-57-0"></span>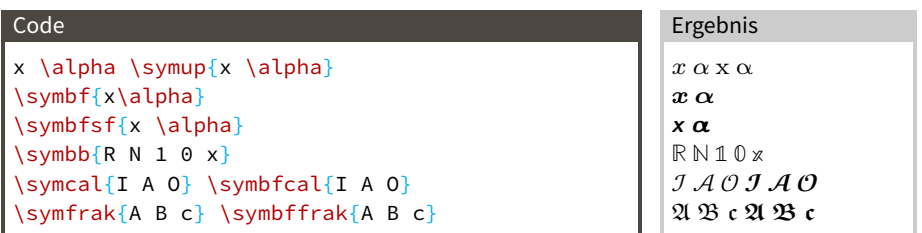

Für mehrbuchstabige Bezeichungen gibt es andere Befehle:

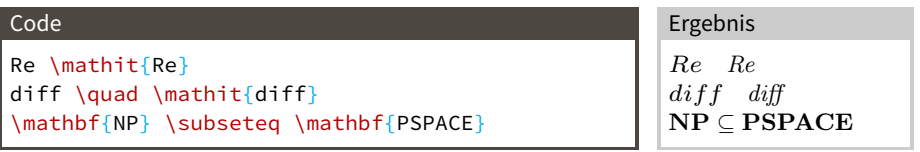

## <span id="page-58-0"></span>Spaces

Manchmal muss man manuell eingreifen, um das Spacing zu perfektionieren.

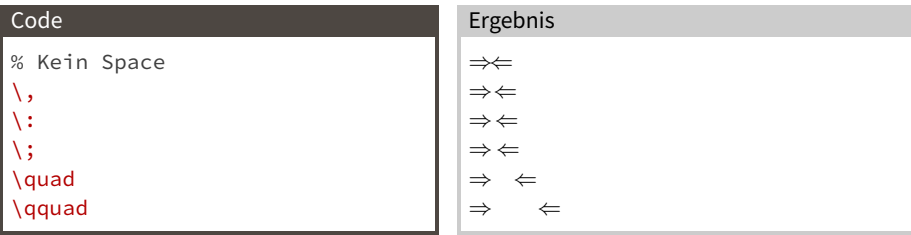

Negativer Space um zu viel Platz zu korrigieren:

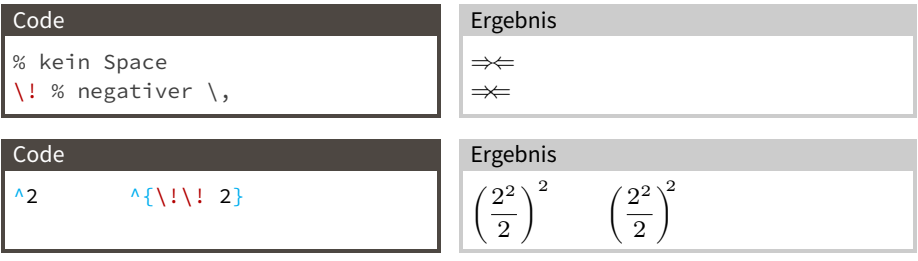

<span id="page-59-0"></span>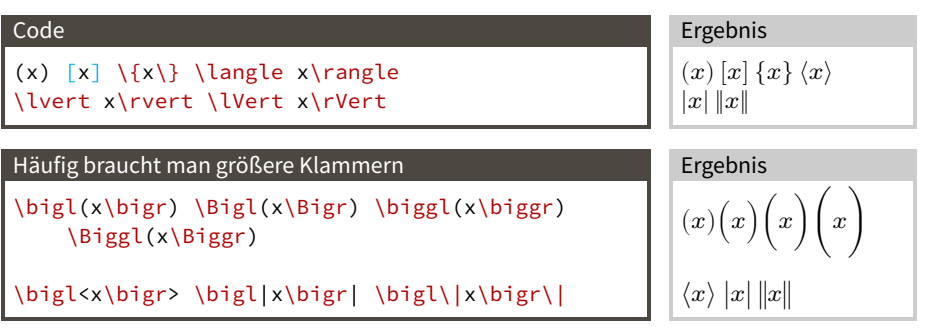

## <span id="page-60-0"></span>Klammern: Automatische Größe

- → Größe des Ausdrucks zwischen \left und \right bestimmt Größe der Klammern
- → Ein \left muss in der gleichen Zeile wieder mit \right geschlossen werden
- → \left. oder \right. falls nur eine Klammer gewünscht wird

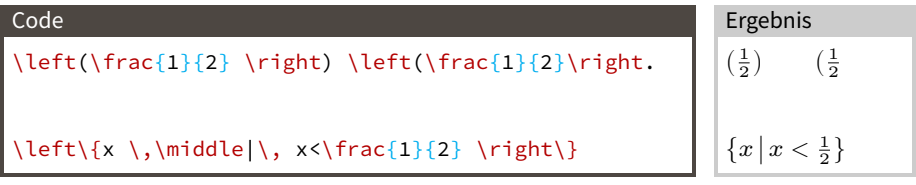

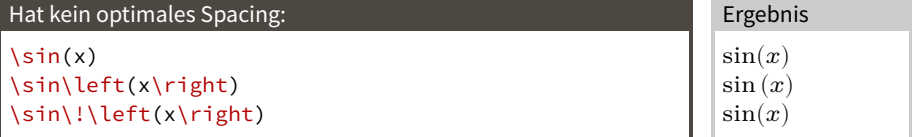

<span id="page-61-0"></span>Praktischer Link: <http://detexify.kirelabs.org/classify.html> (Symbol malen und LATFX-Code angezeigt bekommen)

- <span id="page-62-0"></span>→ Variablen/Größen werden kursiv gesetzt
- → Mathematikmodus: alles erstmal Variable
- → Alles, was keine Variable ist: aufrecht
	- $\rightarrow$  Konstanten: e, i,  $\pi$

 $\sum_{e}$  \$\symup{e}\$, \$\symup{1}\$, \$\symup{\pi}\$

 $\rightarrow$  Infinitesimales: dx

\$\symup{d}x\$

 $\rightarrow$  Indizes wie "min" oder "max"

x\_\text{min}

- <span id="page-63-0"></span> $\rightarrow$  dx wird durch kleines Leerzeichen (\,) vom Integranden abgetrennt
- $\rightarrow \setminus$ , auch zwischen verschiedenen  $dx_i$

$$
\int_0^1 \int_0^{\pi} \int_0^{2\pi} r^2 \sin(\vartheta) \, d\phi \, d\vartheta \, dr = \frac{4}{3}\pi
$$

```
\int_0^1 \int_0^{\symup{\pi}} \int_0^{2 \symup{\pi}}
r^2 \sin(\vartheta)
\, \symup{d}\varphi \, \symup{d}\vartheta \, \symup{d}r
= \frac{4}{3} \symup{\pi}
```
# <span id="page-64-0"></span>[Formelsatz](#page-44-0)

[Mathe-Umgebungen](#page-64-0)

- <span id="page-65-0"></span>→ amsmath stellt Mathe-Umgebungen für alles was man so braucht zur Verfügung
- → Alle Gleichungen werden automatisch nummeriert
- → \* nach dem Umgebungsnamen sorgt für unnumerierte Gleichung
- → Unnumerierte Gleichungen sollten selten sein

<span id="page-66-1"></span>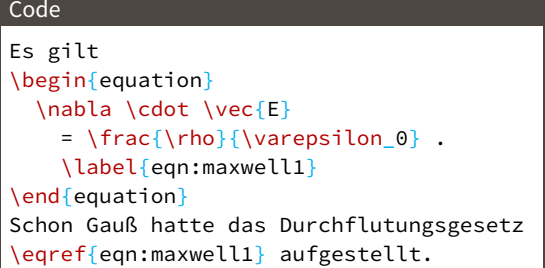

Ergebnis  
Es gilt  

$$
\nabla \cdot \vec{E} = \frac{\rho}{\varepsilon_0}.
$$

Schon Gauß hatte das Durchflutungsgesetz [\(1\)](#page-66-0) aufgestellt.

- → Satzzeichen gehören in die equation-Umgebung!
- → Gleichung ist grammatikalisch ein Substantiv
- → Gleichungen müssen immer Teil eines vollständigen Satzes sein

<span id="page-66-0"></span> $(1)$ 

- <span id="page-67-0"></span>→ Für mehrere Gleichungen
- → \\ erzeugt neue Zeile
	- → Kein \\ nach der letzten Zeile!
- → Jede Zeile bekommt eine Gleichungsnummer

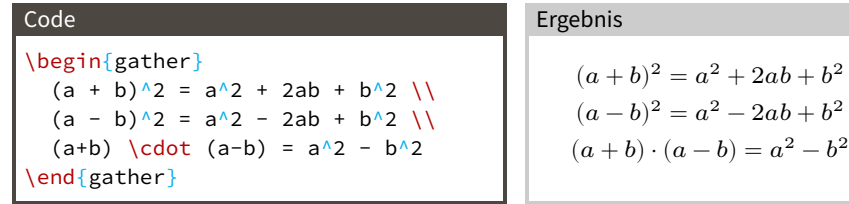

→ Abhängig vom Fall ist die gather-Umgebung grammatikalisch ein Substantiv oder eine Aufzählung

(2)

(3)

(4)

- <span id="page-68-0"></span>→ Für mehrere Gleichungen, die aneinander ausgerichtet werden
- → & steuert Ausrichtung
- → \\ erzeugt neue Zeile
- → Jede Zeile bekommt eine Gleichungsnummer

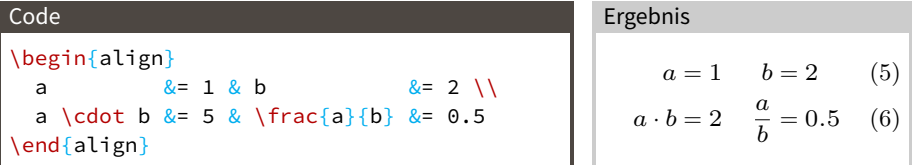

# <span id="page-69-0"></span>Die split-Umgebung

- → Um überlange Gleichungen auf zwei Zeilen aufzuteilen.
- → Kommt in den anderen Umgebungen zum Einsatz
- → & steuert Ausrichtung
- → \\ erzeugt neue Zeile
- → Gemeinsame Gleichungsnummer

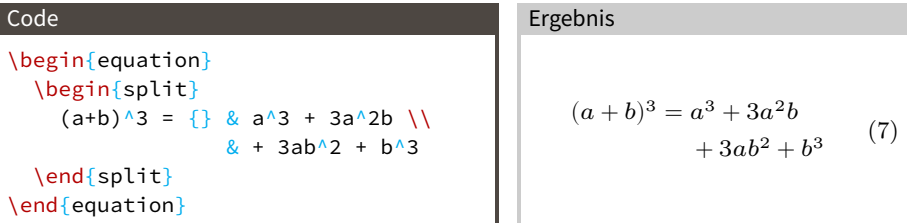

# <span id="page-70-0"></span>[Zahlen und Einheiten](#page-70-0)

- <span id="page-71-0"></span>→ Einheiten werden aufrecht gesetzt
- → Zwischen Zahl und Einheit steht ein kleines Leerzeichen \$5\,\mathrm{kg}\$
- → siunitx stellt Befehle zur Verfügung, die das korrekte Setzen von Zahlen und Einheiten stark vereinfachen
- → Funktioniert in Fließtext und Matheumgebung
- ⇒ Dieses Paket sollte immer und für jede Zahl mit oder ohne Einheit verwendet werden.

## Benötigte Pakete

```
\usepackage[
 locale=DE,
 separate-uncertainty=true, % Immer Fehler mit ±
 per-mode=symbol-or-fraction, % m/s im Text, sonst \frac
 % alternativ:
 % per-mode=reciprocal, \frac{1}{2} % m s^{-1}
 % output-decimal-marker=., % . statt , für Dezimalzahlen
 sininitx}
```
<span id="page-72-0"></span>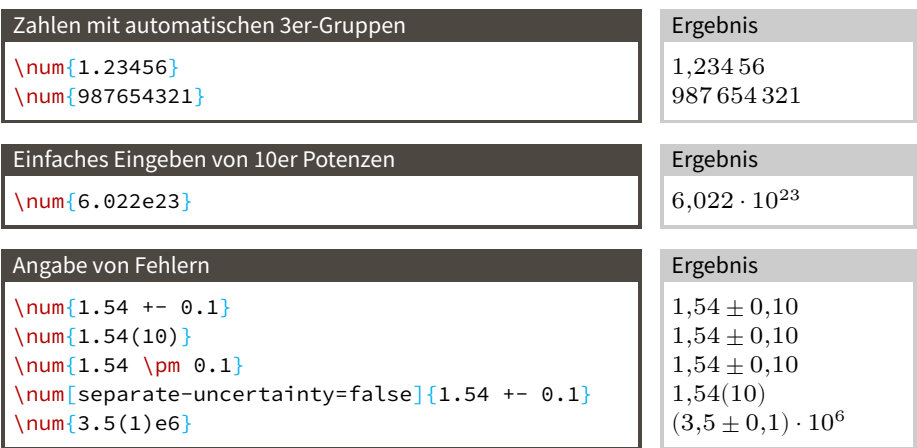

# <span id="page-73-0"></span>siunitx: Einheiten mit \si

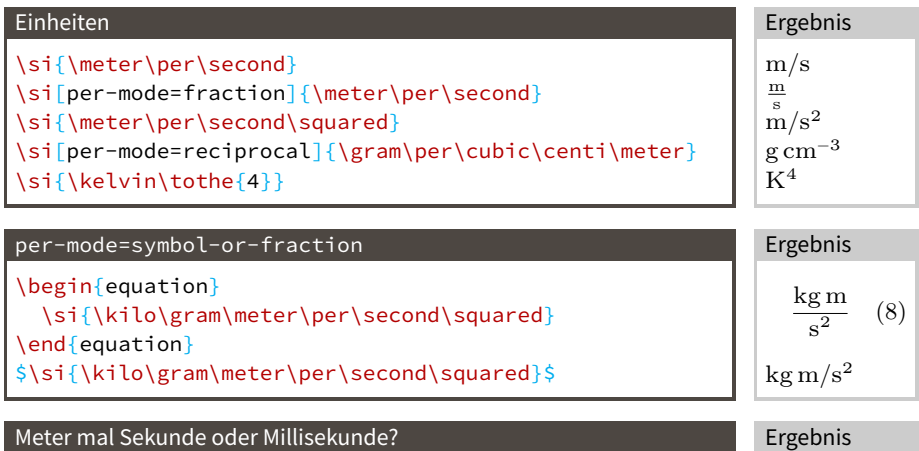

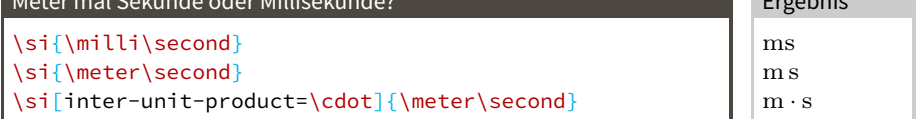

<span id="page-74-0"></span>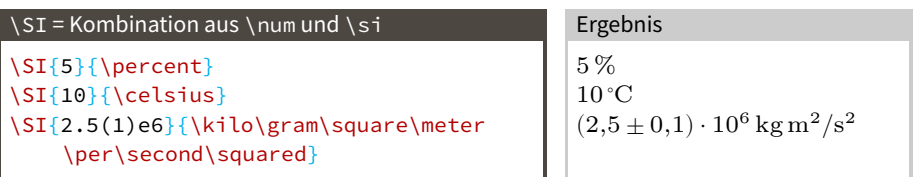

- 1. Argument Kann alles, was \num kann
- 2. Argument Kann alles, was \si kann

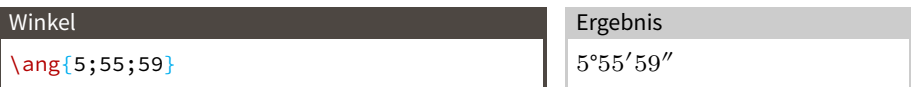

# <span id="page-75-0"></span>[Chemische Formeln](#page-75-0)

```
\usepackage[
 version=4,
 math-greek=default,
  text-greek=default,
 ]{mhchem}
```
### Code

```
$\ce{H2O2}$
$\ce{^{227}_{90}Th+}$
\c_{\text{H20}} = \SI_{4184}{\ioule\perp}\kilo\gram\per\kelvin}$
\frac{\S}{c} \ce \frac{14}{14} 6C -> ^{14}_7N + e-
    + \bar{\symup{\nu}}_e}$
\frac{\csc 2 + C}{\csc 2} + C <=> 2CO}$
```
# Ergebnis

$$
H_2O_2 \quad {}^{227}_{90}Th^+
$$
  

$$
c_{H_2O} = 4184 \text{ J/(kg K)}
$$
  

$$
{}^{14}_{6}C \longrightarrow {}^{14}_{7}N + e^- + \bar{\nu}_e
$$

$$
CO_2 + C \Longleftrightarrow 2\,CO
$$

# <span id="page-77-0"></span>[Fortgeschrittener Formelsatz](#page-77-0)

<span id="page-78-0"></span>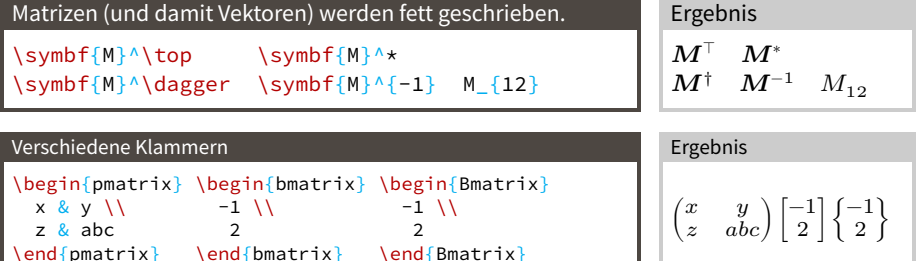

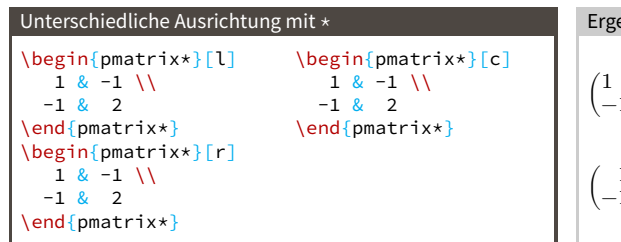

 $\end{sup}$ 

Ergebnis  
\n
$$
\begin{pmatrix}\n1 & -1 \\
-1 & 2\n\end{pmatrix}\n\begin{pmatrix}\n1 & -1 \\
-1 & 2\n\end{pmatrix}
$$
  
\n $\begin{pmatrix}\n1 & -1 \\
-1 & 2\n\end{pmatrix}$ 

Mehr Möglichkeiten in der Doku.

<span id="page-79-0"></span>mathtools stellt zwei wichtige Befehle, um Leerraum zu eliminieren:

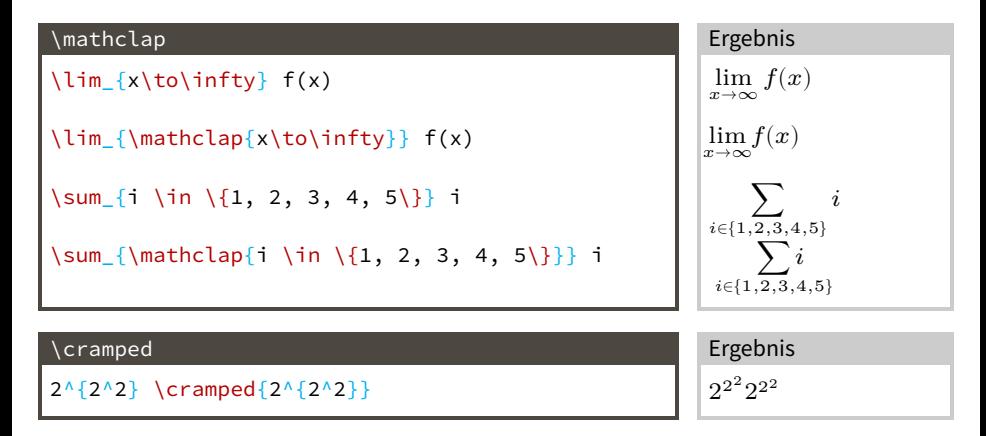

<span id="page-80-0"></span>Befehle mit \* aktivieren den Textmodus nach dem &.

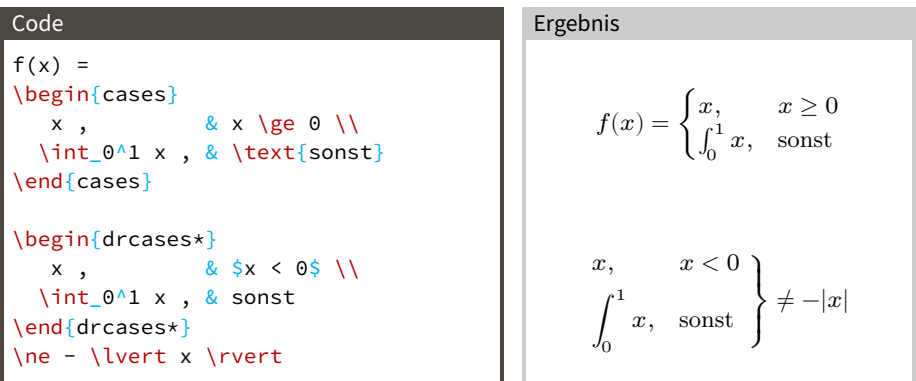

## <span id="page-81-0"></span>\intertext erhält die Ausrichtung der align-Umgebung.

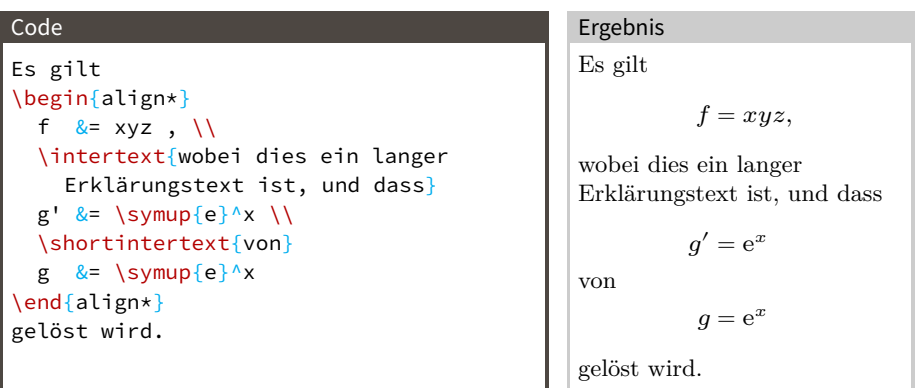

### <span id="page-82-0"></span>Code

```
f(x) = \underbrace{\g(x)}_{-}{x + x^2 + x^3}
+ \overbrace{h(x)}
  ^{\mathclap{\text{mehr Erklärung}}}
+ 2
```
# Ergebnis

mehr Erklärung

$$
f(x) = \underbrace{g(x)}_{x+x^2+x^3} + \widetilde{h(x)} + 2
$$

<span id="page-83-0"></span>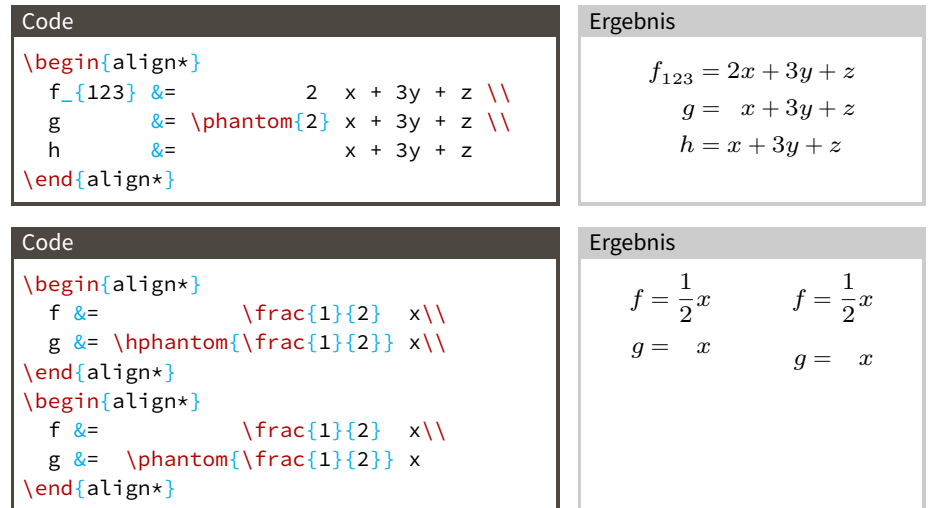

\hphantom wirkt nur horizontal und hat keine Höhe.

<span id="page-84-0"></span>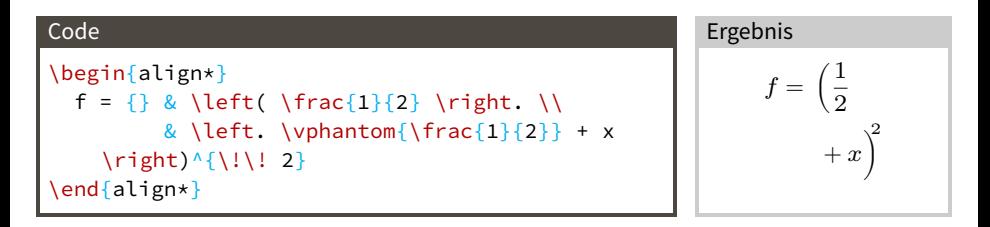

\vphantom wirkt nur vertikal und hat keine Breite.

# <span id="page-85-0"></span>[Gleitumgebungen](#page-85-0)

- <span id="page-86-0"></span>→ Zum setzen von Elementen, die nicht Fließtext sind
- → Hauptsächlich Grafiken und Tabellen
- $\rightarrow$  Position wird von  $\mu_{\text{Tx}}$  automatisch bestimmt
- → Nicht auf früherer Seite als umgebender Text
- → Bekommen meist \caption und \label

% Floats innerhalb einer Section halten \usepackage[section, below]{placeins} \usepackage<sup>[</sup>...]{caption} % Captions schöner machen

\FloatBarrier kann benutzt werden, um alle vorigen Floats zu setzen.

<span id="page-87-0"></span>\usepackage{graphicx} \usepackage{grffile}

#### Code

```
\begin{figure}
 \centering
 \includegraphics[width=\textwidth]{
    logos/pep.pdf}
 \caption{Das Pep-Logo.}
 \label{fig:peplogo}
\end{figure}
```
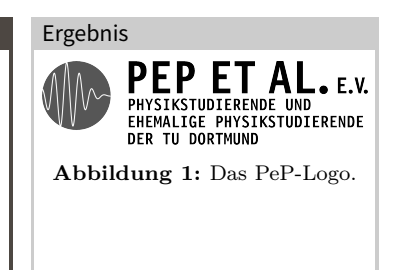

- → Auch möglich: height=..., scale=...
- → \caption endet immer mit einem Punkt.

<span id="page-88-0"></span>\usepackage{subcaption}

<span id="page-88-2"></span>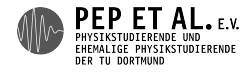

technische universität dortmund **(a)** PeP-Logo. **(b)** Das TU-Logo.

<span id="page-88-1"></span>**Abbildung 2:** Zwei Logos, Abbildung [b:](#page-0-1) das TU-Logo.

## <span id="page-89-0"></span>Subfigures: Code

#### Code

```
\begin{figure}
 \centering
 \begin{subfigure}{0.48\textwidth}
   \centering
   \includegraphics[height=0.75cm]{logos/pep.pdf}
   \caption{PeP-Logo.}
   \label{fig:pep2}
 \end{subfigure}
 \begin{subfigure}{0.48\textwidth}
   \centering
   \includegraphics[height=0.75cm]{logos/tu.pdf}
   \caption{Das TU-Logo.}
   \label{fig:TU}
 \end{subfigure}
 \caption{Zwei Logos, Abbildung \subref{fig:TU}: Das TU-Logo.}
 \label{fig:logos}
\end{figure}
```
### <span id="page-90-0"></span>Code

```
\section{Messung mit Apparatur 2}
\label{sec:apparatur2}
% .
\section{Auswertung}
Wie in \ref{sec:apparatur2} beschrieben, ...
```
- → Auch für Gleichungen, Grafiken, Tabellen
- → Für Übersichtlichkeit sollten Labels den Typ der Referenz nennen:
	- **Sections** sec:
	- **Gleichungen** eqn:
	- **Abbildungen** fig:
		- **Tabellen** tab:
- → Bei Gleichungen: \eqref statt \ref → setzt Klammern: [\(1\)](#page-66-0)
- → \label immer nach dem, worauf verwiesen wird

## <span id="page-91-0"></span>Code In Abbildung \ref{fig:logos} sehen Sie zwei Logos. In Abbildung \ref{fig:pep2} sehen Sie das PeP-Logo. In Abbildung \subref{fig:pep2} sehen Sie das PeP-Logo.

### Ergebnis

In Abbildung [2](#page-88-1) sehen Sie zwei Logos.

In Abbildung [2a](#page-88-2) sehen Sie das PeP-Logo.

In Abbildung [a](#page-0-1) sehen Sie das PeP-Logo.

\subref nur in \caption{…} zu Subfigures sinvoll.

## <span id="page-92-0"></span> $\rightarrow$  LAT<sub>E</sub>X hat 4 Regionen, in die es Float-Umgebungen platziert

- **h** here, zwischen Text
- **t** top, oben auf einer Seite
- **b** bottom, unten auf einer Seite
- **p** page, eigene Seite nur für Floats
- → Standardmäßig nur t,b,p genutzt
- → Nicht empfohlen: Änderung mit optionalem Argument an Umgebung
- → Änderung des Standards mit dem Paket float

### Benötigte Pakete

```
\usepackage{scrhack} % nach \documentclass
usepackage{float}
\floatplacement{figure}{htbp}
\floatplacement{table}{htbp}
```
# <span id="page-93-0"></span>[Tabellen](#page-93-0)

Neue Klassenoption

<span id="page-94-0"></span>\usepackage{booktabs}

## \documentclass[…, captions=tableheading, …]{scrartcl}

#### Code

```
\begin{table}
  \centering
  \caption{Eine Tabelle mit Messdaten.}
 \label{tab:some_data}
  \begin{tabular}{c c c c c}
   \toprule
   $f$ & $l_\text{start}$ & $l_1$ & $l_{
    \text{kor},1}$ & $B_1$ \\
    \midrule
    100 & 1.14 & 3.51 & 0.00 & 4.30 \\
    300 & 1.27 & 2.42 & 0.13 & 41.14 \\
    500 & 1.21 & 1.70 & 0.25 & 168.73 \\
   \bottomrule
  \end{tabular}
\end{aligned}
```
- → Äußere table-Umgebung behandelt Tabelle wie ein float
- → Innere tabular-Umgebung für eigentlichen Tabelleninhalt
- → l, c oder r geben Ausrichtung der einzelnen Spalten an
- → \caption, \label oberhalb von tabular

|     | $l_{\rm start}$ | $l_{1}$ | $l_{\rm kor,1}$ | $B_1$  |
|-----|-----------------|---------|-----------------|--------|
| 100 | 1.14            | 3.51    | 0.00            | 4.30   |
| 300 | 1.27            | 2.42    | 0.13            | 41.14  |
| 500 | 1.21            | 1.70    | 0.25            | 168.73 |

<span id="page-95-0"></span>**Tabelle 1:** Eine Tabelle mit Messdaten.

- → Keine vertikalen Linien!
- → Keine horizontalen Linien zwischen Daten!

#### <span id="page-96-0"></span>Code

```
\begin{table}
 \centering
 \caption{Eine schöne Tabelle mit Messdaten.}
 \label{tab:some_data}
 \sisetup{table-format=1.2}
 \begin{tabular}{S[table-format=3.0] S S S S[table-format=3.2]}
   \toprule
   {$f$} & {$l_\text{start}$} & {$l_1$} & {$l_{\text{kor},1}$} & {$B_1$} \\
   \midrule
   100 & 1.14 & 3.51 & 0.00 & 4.30 \\
   200 & 1.30 & 2.99 & 0.06 &
   300 & 1.27 & 2.42 & 0.13 & 41.14 \\
   400 & 1.28 & 1.47 & 0.20 & 53.76 \\
   500 & 1.21 & 1.70 & 0.25 & 168.73 \\
   \bottomrule
 \end{tabular}
\end{table}
```
<span id="page-97-0"></span>Ergebnis

| Ť   | $l_{\rm start}$ | $l_{1}$ | $l_{\rm kor,1}$ | $B_{1}$ |
|-----|-----------------|---------|-----------------|---------|
| 100 | 1,14            | 3,51    | 0.00            | 4,30    |
| 200 | 1,30            | 2,99    | 0.06            | 25,98   |
| 300 | 1,27            | 2,42    | 0.13            | 41,14   |
| 400 | 1,28            | 1,47    | 0,20            | 53,76   |
| 500 | 1,21            | 1,70    | 0,25            | 168,73  |

**Tabelle 2:** Eine schöne Tabelle mit Messdaten.

- $\rightarrow$  S-Spalte eröffnet mehr Ausrichtungsmöglichkeiten mit \sisetup und  $[\dots]$
- → s-Spalte für Einheiten
- → Standard: Ausrichtung an Dezimalkomma
- → Spaltennamen durch { } schützen

<span id="page-98-0"></span>Kommandostruktur

\multicolumn{#Spalten}{Ausrichtung}{Inhalt}

#### Beispiel

```
\begin{table}
  \centering
  \caption{Messdaten für dubiose Elemente.}
  \sisetup{table-format=2.1}
  \begin{tabular}{S[table-format=3.1] S S S S}
    \toprule
    & \multicolumn{2}{c}{Technetium} & \multicolumn{2}{c}{Molybdän} \\
    \{\$\lambda \in \{\}\ \:/\: \si\{\lambda\} \nano\meter \{\}\& \{\S\phi_1\ & \{\S\phi_2\} & \{\S\phi_1\} & \{\S\phi_2\} \\
    \midrule
    663.0 & 12.1 & 14.4 & 13.1 & 16.9 \\
    670.0 & 10.9 & 12.9 & 11.8 & 15.7 \\
    678.0 & 9.1 & 11.4 & 10.3 & 14.6 \\
    684.0 & 8.2 & 10.2 & 9.5 & 13.5 \\
    \bottomrule
  \end{tabular}
\end{table}
```

|                       | Technetium |                     | Molybdän |                     |
|-----------------------|------------|---------------------|----------|---------------------|
| $\lambda / \text{nm}$ | $\phi_1$   | $\phi$ <sub>2</sub> | $\phi_1$ | $\phi$ <sub>2</sub> |
| 663,0                 | 12,1       | 14,4                | 13,1     | 16.9                |
| 670,0                 | 10,9       | 12,9                | 11,8     | 15,7                |
| 678,0                 | 9,1        | 11,4                | 10,3     | 14,6                |
| 684,0                 | 8.2        | 10,2                | 9.5      | 13,5                |

<span id="page-99-0"></span>**Tabelle 3:** Messdaten für dubiose Elemente.

→ Einheiten werden im Tabellenkopf herausdividiert.

<span id="page-100-0"></span>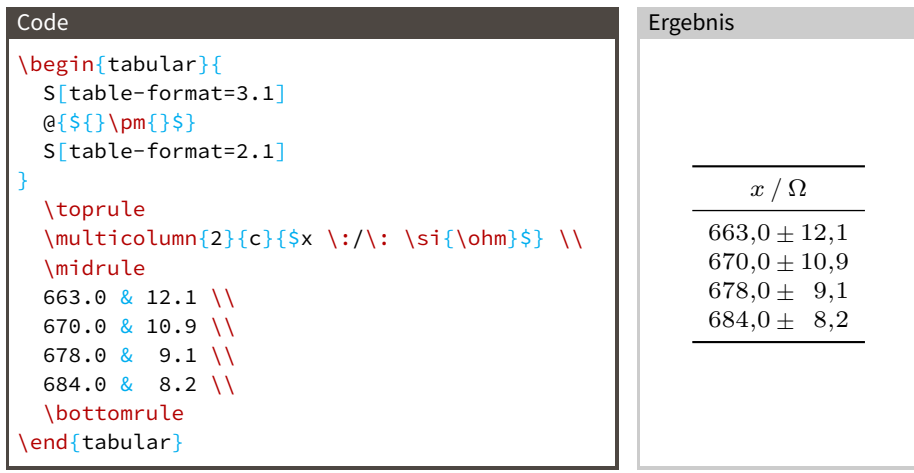

@{…} ersetzt den Spaltenabstand durch …

# <span id="page-101-0"></span>[Fußnoten](#page-101-0)

## <span id="page-102-0"></span>Fußnoten

# Code In diesem Versuch werden PMTs\footnote{Photo-Multiplier-Tubes} eingesetzt. Ergebnis In diesem Versuch werden PMTs<sup>1</sup> eingesetzt. <sup>1</sup>Photo-Multiplier-Tubes

### → Anpassung von Fußnoten mit dem Paket footmisc

### <span id="page-103-0"></span>Vorsicht bei Float-Umgebungen!

\begin{figure} \includegraphics[height=0.5cm]{pep.pdf} \caption{Bla\protect\footnotemark} \end{figure} \footnotetext{Unsinnige Caption.}

- → \footnotemark an der Stelle wo die Fußnote sein soll
- → In einer \caption muss dem \footnotemark ein \protect vorangestellt werden.
	- → Aufpassen, wenn man eine \listoffigures hat
- → \footnotetext{...} außerhalb der Umgebung für den Text der Fußnote
- → Fußnoten in Abbildungen sollten vermieden werden.

# <span id="page-104-0"></span>[Literaturverzeichnis](#page-104-0)

- <span id="page-105-0"></span>→ Wichtiger Teil vieler Dokumente, für wissenschaftliche Texte zwingend
- $\rightarrow$  BibI $AT$ <sub>E</sub>X und biber bieten eine sehr angenehme Arbeitsweise
- → Auch für sehr große Referenzdatenbanken geeignet
- → Es gibt viele unterschiedliche Stile
- → Standardstil fürs Praktikum geeignet
- → Referenzen in .bib-Dateien

### Neue Klassenoption

\documentclass[…, bibliography=totoc, …]{scrartcl}

<span id="page-106-0"></span>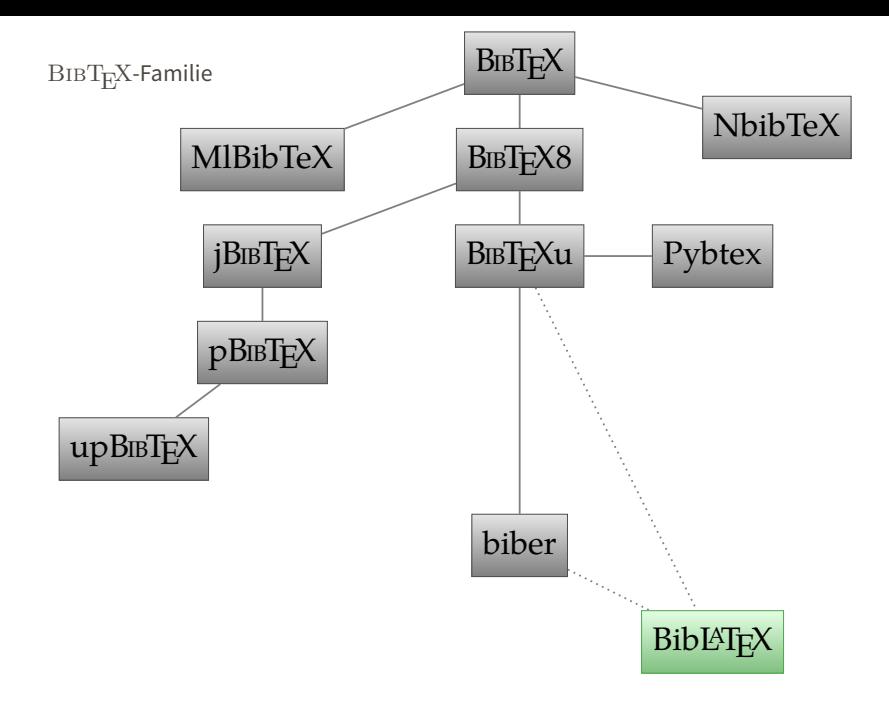

<span id="page-107-0"></span>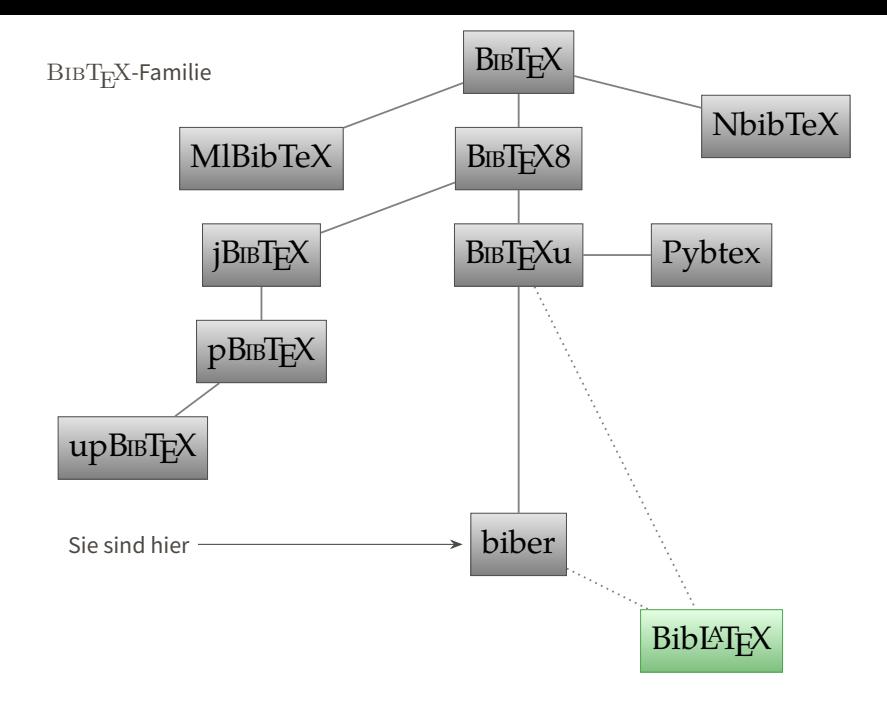
- <span id="page-108-0"></span>→ Unterstützt Unicode-Input
- $\rightarrow$  Wird weiterentwickelt, zusammen mit BibLAT<sub>E</sub>X
- → Sortiert richtig, nach regeln der jeweiligen Sprache
- → Kann noch viele weitere Formate außer .bib lesen
- $\rightarrow$  Unterstützt alle Funktionen von BibLAT<sub>E</sub>X

```
@manual{anleitung01,
  author = "TU Dortmund", % alternativ \{ \ldots \} statt "..." möglich
  title = "Versuchsanleitung zu Versuch Nr. 01 Lebensdauer der Myonen
    ",
  year = 2004,}
```
TU Dortmund. Versuchsanleitung zu Versuch Nr. 01 Lebensdauer der Myonen. 2004

```
@article{numpy,
  author = "Oliphant, Travis E.",
  title = "Python for Scientific Computing",
  publisher = "IEEE",
  year = "2007",
  journal = "Computing in Science \& Engineering",
  volume = "9",
  number = "3".pages = "10--20",url = "http://link.aip.org/link/?CSX/9/10/1",
  version = "1.8.1".}
```
Travis E. Oliphant. "Python for Scientific Computing". Version 1.8.1. In: Computing in Science & Engineering 9.3 (2007), S. 10–20. URL: <http://link.aip.org/link/?CSX/9/10/1>

```
@inproceedings{root,
  author = "Brun, Rene and Rademakers, Fons",
  booktitle = "AIHENP'96 Workshop, Lausanne",
  url = "http://root.cern.ch/",
  journal = "Nucl. Inst. \& Meth. in Phys. Res. A",
  pages = "81--86",
  title = "ROOT -- An Object Oriented Data Analysis Framework",
  volume = 389.year = 1996,version = "5.34.18",
}
```
Rene Brun und Fons Rademakers. "ROOT – An Object Oriented Data Analysis Framework". In: AIHENP'96 Workshop, Lausanne. Bd. 389. 1996, S. 81–86. URL: <http://root.cern.ch/>

```
@online{splot,
 author = "Pivk, Muriel and Le Diberder, Francois R.",
 title = "sPlot: a statistical tool to unfold data distributions",
 date = "2005-09-02".eprinttype = "arXiv",
 ephysics/0402083v3",
}
```
Muriel Pivk und Francois R. Le Diberder. sPlot: a statistical tool to unfold data distributions. 2. Sep. 2005. arXiv: [physics/0402083v3](http://arxiv.org/abs/physics/0402083v3)

```
@online{wingate,
  author = "Liu, Zhaofeng and Meinel, Stefan and Hart, Alistair and
    Horgan, Ron R. and Müller, Eike H. and Wingate, Matthew",
  title = "A lattice calculation of $\symup{B} \to \symup{K}^{(*)}$
   form factors",
  date = "2011-01-14".
  eprinttype = "arXiv",
  eprint = "1101.2726v1",
 eprintclass = "hep-ph",
}
```
Zhaofeng Liu u. a. A lattice calculation of  $B \to K^{(*)}$  form factors. 14. Jan. 2011. arXiv: [1101.2726v1](http://arxiv.org/abs/1101.2726v1) [hep-ph]

#### <span id="page-114-0"></span>Benötigte Pakete

\usepackage{biblatex} % nach polyglossia \addbibresource{lit.bib}

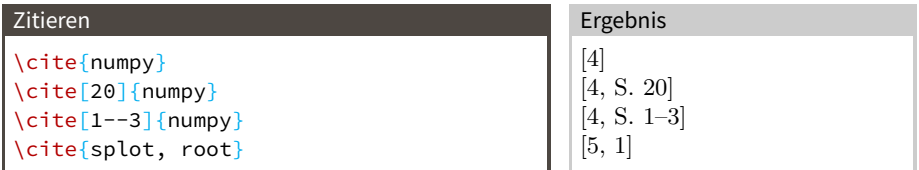

#### Verzeichnis ausgeben

\nocite{wingate} % ins Verzeichnis, obwohl nicht explizit zitiert \nocite{\*} % alles aus .bib ins Verzeichnis \printbibliography

<span id="page-116-0"></span>???

<span id="page-117-0"></span>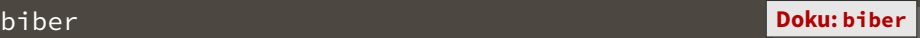

Die Idee ist:

- 1. BibLAT<sub>E</sub>X erstellt eine Liste der .bib-Dateien und der benötigten Referenzen → .bcf-Datei
- **2.** biber liest Anweisungen, liest .bib, sucht und sortiert Referenzen → .bbl-Datei
- **3.** BibLAT<sub>E</sub>X liest .bbl, gibt Verzeichnis aus

#### Also:

### Aufrufe mit Literaturverzeichnis

lualatex file.tex biber file.bcf lualatex file.tex

- <span id="page-118-3"></span><span id="page-118-2"></span>[1] Rene Brun und Fons Rademakers. "ROOT – An Object Oriented Data Analysis Framework". In: AIHENP'96 Workshop, Lausanne. Bd. 389. 1996, S. 81–86. URL: <http://root.cern.ch/>.
- [2] TU Dortmund. Versuchsanleitung zu Versuch Nr. 01 Lebensdauer der Myonen. 2004.
- [3] Zhaofeng Liu u. a. A lattice calculation of  $B \to K^{(*)}$  form factors. 14. Jan. 2011. arXiv: [1101.2726v1](http://arxiv.org/abs/1101.2726v1) [hep-ph].
- <span id="page-118-0"></span>[4] Travis E. Oliphant. "Python for Scientific Computing". Version 1.8.1. In: Computing in Science & Engineering 9.3 (2007), S. 10–20. URL: <http://link.aip.org/link/?CSX/9/10/1>.
- <span id="page-118-1"></span>[5] Muriel Pivk und Francois R. Le Diberder. sPlot: a statistical tool to unfold data distributions. 2. Sep. 2005. arXiv: [physics/0402083v3](http://arxiv.org/abs/physics/0402083v3).
- <span id="page-119-0"></span> $\rightarrow$  Standardstil ist "numeric"
- $\rightarrow$  Häufig genutzte Alternative: "alphabetic"
- → Kombination aus Autorenname und Jahr: z.B. [Oli07]
- → Viele weitere Stile → Doku
- → Setzen mit style=… als Option für biblatex

### Code

\usepackage[style=alphabetic]{biblatex}

# <span id="page-120-0"></span>[Fortgeschritten](#page-120-0)

# <span id="page-121-0"></span>[Fortgeschritten](#page-120-0)

[Ein bisschen Typografie](#page-121-0)

- <span id="page-122-0"></span>→ Zur Erinnerung: Leerzeile im Code erzeugt neuen Absatz
- → Zwei Möglichkeiten: Einzug der ersten Zeile oder vertikaler Abstand
- → Standard ist Einzug
- → halbzeiliger vertikaler Abstand mit:

#### Klassenoption

\documentclass[parskip=half, ...]{scrartcl}

- <span id="page-123-0"></span>→ Ihr werdet den Effekt kaum sehen
- → Das ist Absicht!
- → Kleine Korrekturen, die das Schriftbild verbessern
- $\rightarrow$  z. B. etwas in den Rand hinein für homogenen Grauanteil

#### Benötigte Pakete

\usepackage{microtype}

#### <span id="page-124-0"></span>Benötigte Pakete

\usepackage{xfrac}

- → Problem: \frac{1}{2} zu hoch
- → unschöne Alternative: 1/2
- $\rightarrow$  schön: \sfrac{1}{2}

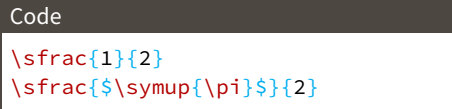

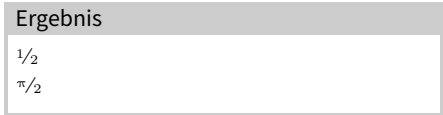

## <span id="page-125-0"></span>Geschützte Leerzeichen

- → Es gibt Leerzeichen an denen nicht umgebrochen werden soll
- → Zwischen Titel und Name
- → Bei Referenzen
- → Zweiteilige Abkürzungen (aber ein kleines!)
- → Bei Datumsangaben
- → Zweiteilige Ortsnamen
- → Zwischen Zahl und Einheit (→ siunitx)

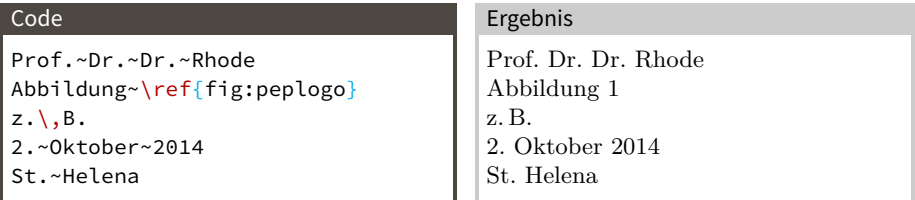

## <span id="page-126-0"></span>Striche

Es gibt vier verschiedene Striche:

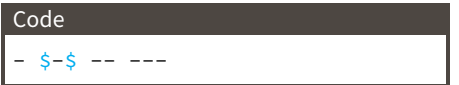

**– Halbgeviertstrich (en-dash)** → Gedankenstrich:

- **Bindestrich** → Bindestrich
	- → zwischen Doppelnamen der selben Person Levi-Civita-Symbol

Ergebnis - − – —

Text -- oh, Gedankenstriche -- Text

- → zwischen Namen von versch. Personen Maxwell--Boltzmann-Verteilung
- → ist auch der Bis-Strich
	- 1 bis 10 ist 1--10
- **Geviertstrich (em-dash)** → nicht im Deutschen, englischer Gedankenstrich text---oh, em-dashes---text

## <span id="page-127-0"></span>Trennung bei Strichen

#### Benötigte Pakete

\usepackage[shortcuts]{extdash} % nach hyperref, bookmark

Falls ein Wort Striche enthält, trennt  $\mathbb{B}T_{F}X$  ausschließlich an diesen. So ermöglicht man mehr Trennung:

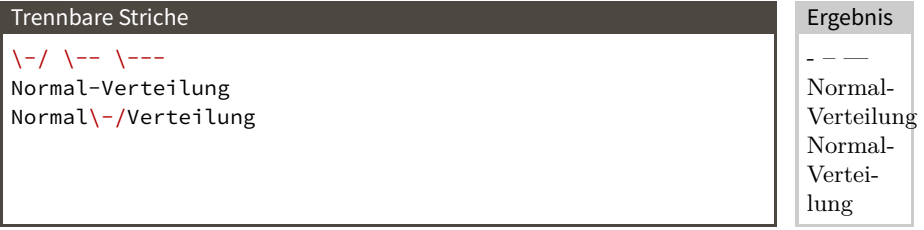

So verhindert man die Trennung an den Strichen:  $\left\{ \begin{array}{cc} - & \end{array} \right\} = \left\{ \begin{array}{cc} - & \end{array} \right\} = \left\{ \begin{array}{cc} - & \end{array} \right\} = \left\{ \begin{array}{cc} - & \end{array} \right\} = \left\{ \begin{array}{cc} - & \end{array} \right\} = \left\{ \begin{array}{cc} - & \end{array} \right\} = \left\{ \begin{array}{cc} - & \end{array} \right\} = \left\{ \begin{array}{cc} - & \end{array} \right\} = \left\{ \begin{array}{cc} - & \end{array} \right\} = \left\{ \begin{array}{cc} - &$  $\frac{\zeta x \zeta}{2}$ /Achse

- <span id="page-128-0"></span> $\rightarrow$  Manchmal kann  $\mathbb{A}T_{F}X$  ein Wort nicht richtig trennen
- → Manche Fachwörter sollten nicht nach deutschen Regeln getrennt werden

#### Trennung für Wort vorgeben

```
% Präambel
\hyphenation{Dia-mag-ne-tis-mus hy-phen-ate hy-phen-a-tion}
% statt Di-a-mag-ne-tis-mus
hy\-phen\-ate % im Text
```
# <span id="page-129-0"></span>[Fortgeschritten](#page-120-0)

[\texorpdfstring](#page-129-0)

### <span id="page-130-0"></span>\texorpdfstring

#### Motivation

- → hyperref bezieht den Text für seine Bookmarks, z.B. aus \section{ }
- $\rightarrow$  Bookmarks mögen meist keine LAT<sub>E</sub>X-Befehle
- $\rightarrow$  hyperref fängt vieles ab, aber nicht alles
- → \section{\$\alpha + 1\$}

ergibt Fehlermeldung:

Package hyperref Warning:

Token not allowed in a PDFDocEncoded string:

! Improper alphabetic constant.

#### Lösung

\texorpdfstring{LaTeX-Code}{Unicode-Äquivalent}

#### Code

\section{\texorpdfstring{\$\alpha + 1\$}{α + 1}}

# <span id="page-131-0"></span>[Fortgeschritten](#page-120-0)

[Links](#page-131-0)

## <span id="page-132-0"></span>Links und Mail-Adressen

- → Es ist sehr empfehlenswert, auf der Titelseite eure Mailadressen anzugeben!
- → hyperref stellt den \href{link}{text} Befehl
- $\rightarrow$  \url{url} = \href{url}{url}

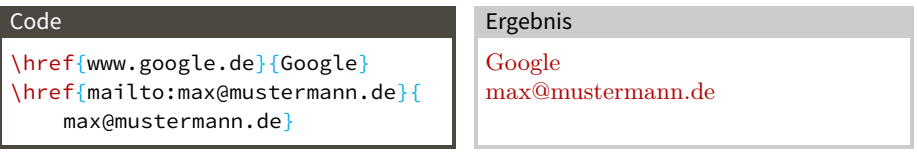

#### Autoren mit Mailadressen:

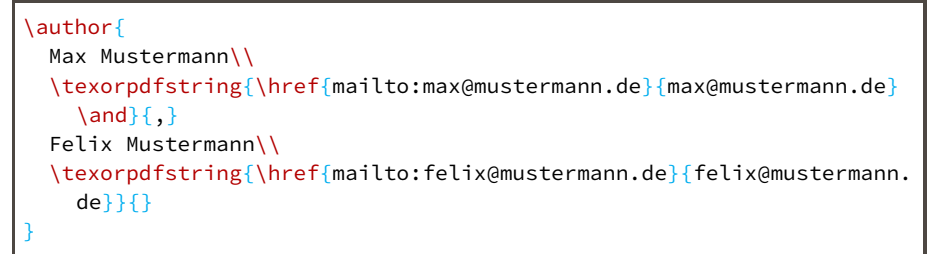

# <span id="page-133-0"></span>[Fortgeschritten](#page-120-0)

[Debug](#page-133-0)

<span id="page-134-0"></span>fooooooooooooooooooooo

Overfull \hbox (14.97614pt too wide) in paragraph at lines 10--10 Wo genau ist die problematische Stelle?

\setlength\overfullrule{5pt}

fooooooooooooooooooooo

Zeilen, die über den Rand ragen, werden markiert.

```
Entweder als Option für die Dokumentklasse
\documentclass[…, draft, …]{…}
```
oder auch nur für ein Bild

\includegraphics[draft, height=2cm]{logos/pep.pdf}

logos/pep.pdf

Vorteile:

- → Ränder des Bilds sind sichtbar
- → Bild muss nicht existieren (Größe stimmt dann aber nicht)

<span id="page-136-0"></span>Manchmal möchte man den Textbereich auf der Seite grafisch sehen.

Das geht mit \usepackage{showframe}

<span id="page-137-0"></span>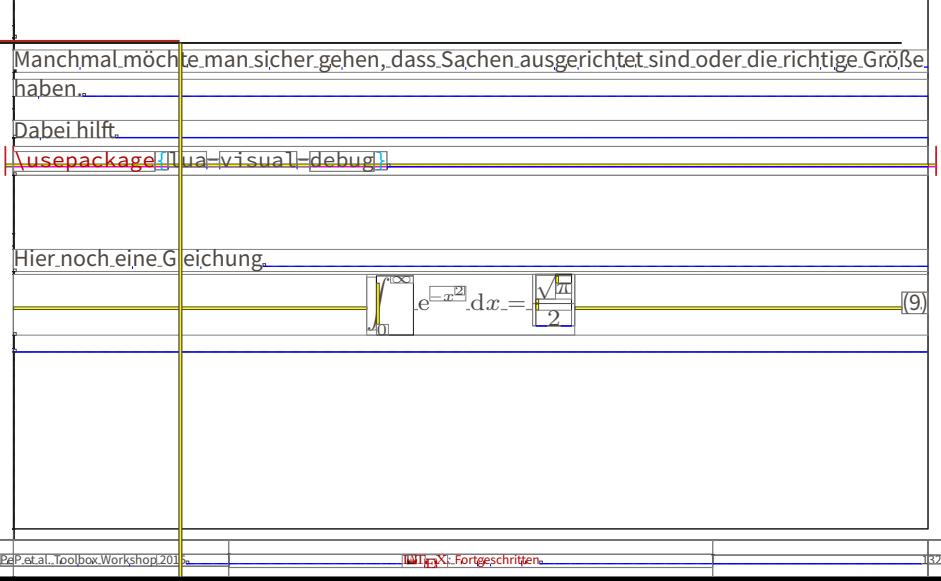

# <span id="page-138-0"></span>[Fortgeschritten](#page-120-0)

[Makros](#page-138-0)

<span id="page-139-0"></span>Nach 20 Mal \symup{e} oder \symup{i} schreiben hat man keine Lust mehr.

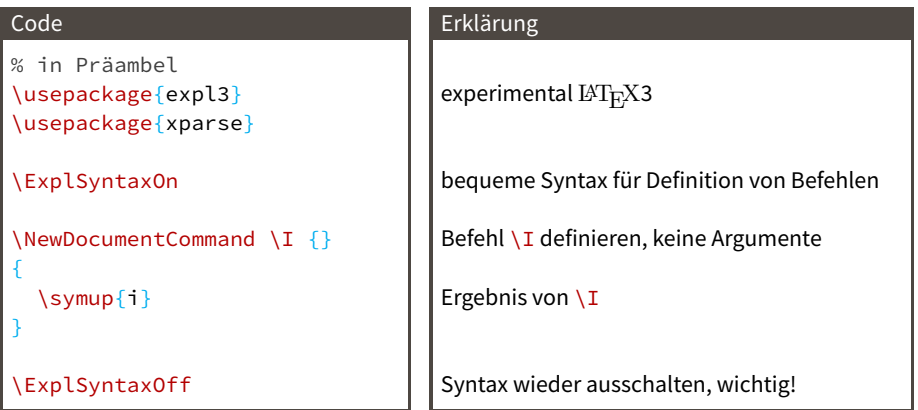

### <span id="page-140-0"></span>\ExplSyntaxOn

- → Leerzeichen werden völlig ignoriert
- → ~ gibt ein Leerzeichen

\NewDocumentCommand \Befehl {Argumente} { Code }

- → \Befehl sollte nicht vorher existieren
- $\rightarrow$  Argumente: ab 1 nummeriert

**m** (mandatory) Pflichtargument (in {}) **O{foo}** optional mit Standardwert foo (in [])

- → Weitere Argumenttypen in der Doku
- $\rightarrow$  Argument im Code mit #1 usw. verwenden
- $\rightarrow$  ## gibt ein echtes #

```
\NewDocumentCommand \dif {m}
{
  \mathinner{\symup{d} #1}
}
```
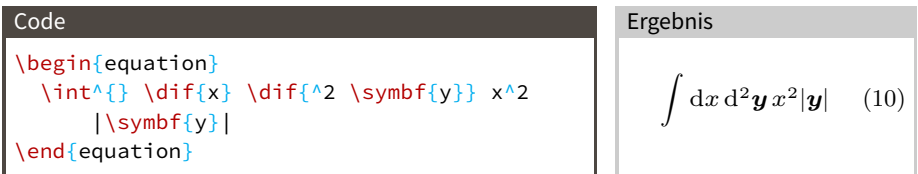

Das Prinzip gilt auch für  $Dx$ ,  $\delta x$ ,  $\Delta x$ . Dabei sind  $D$ ,  $\delta$ ,  $\Delta$  gerade, weil sie keine Variablen sind.

 $\diff{x} \Diff{x} \left\{x\right\}$ 

Ergebnis

 $dx$  Dx δx Δx

Code

### <span id="page-142-0"></span>Beispiel: \v

```
\let\vaccent=\v % alten Befehl kopieren
\RenewDocumentCommand \v {} % Befehl überschreiben
{
 \TextOrMath{
   \vaccent % Textmodus
 }{
   \symbf % Mathemodus
 }
}
```
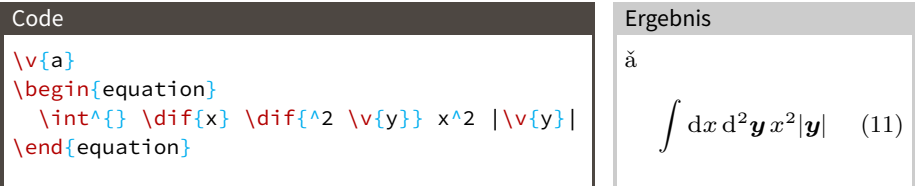

```
\NewDocumentEnvironment {CenterStrip} {O{\textwidth} m}
                                         { % Code für \begin
 \begin{minipage}[c][#2\baselineskip][c]{#1}
}{ % Code für \end
 \end{minipage}
 \ignorespacesafterend % Einrückung von Text nach Umgebung vermeiden
 % #1 und #2 können auch hier benutzt werden
}
```
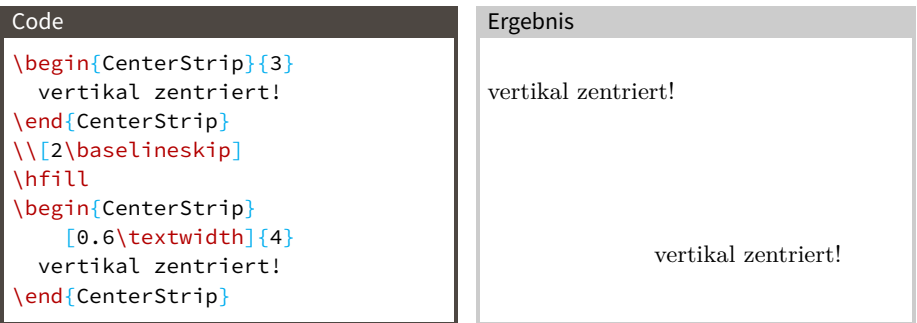
<span id="page-144-0"></span>Alte Befehle, die man häufig trifft: \newcommand\*\Befehl[Anzahl Argumente]{Code} \newcommand\*\Befehl[Anzahl Argumente][Default]{Code} \newenvironment\*{Umgebung}[Anzahl Argumente]{\begin-Code}{\end-Code}

- → Nur ein optionales Argument möglich, muss erstes Argument sein
- → \end-Code kann Argumente nicht benutzen

# <span id="page-145-0"></span>[Fortgeschritten](#page-120-0)

[Breites](#page-145-0)

### <span id="page-146-0"></span>\OverfullCenter

#### \includegraphics[width=\textwidth+15pt]{figures/Panorama.jpg}

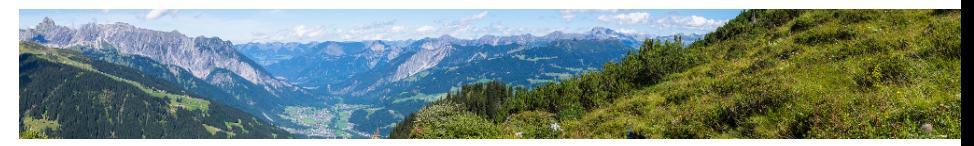

Bild oder Tabelle ist zu Breit, passt aber auf die Seite. Wie kriegt man es in die Mitte?

### \OverfullCenter{\includegraphics[width=\textwidth+15pt]{figures/ Panorama.jpg}}

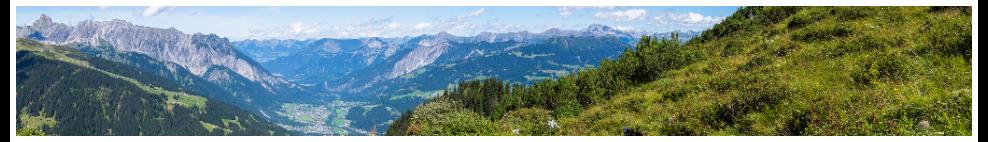

#### Code

\NewDocumentCommand \OverfullCenter {+m} { \noindent\makebox[\linewidth]{#1} }

<span id="page-147-0"></span>Falls das Bild oder die Tabelle wirklich breiter als die Seite ist, ist vielleicht eine gedrehte Seite die Lösung.

#### Benötigte Pakete

\usepackage{pdflscape}

#### Code

```
\begin{landscape}
  \begin{table}
    \frac{0}{6} .
  \end{table}
end{landscape}
```
- → Inhalt der landscape-Umgebung wird horizontal gesetzt (separate Seite)
- → Seite wird im PDF-Reader horizontal angezeigt → schöner zu lesen

LATEX: Fortgeschritten

<span id="page-148-0"></span> $\langle$ insert wide table here $\rangle$ 

# <span id="page-149-0"></span>[Fortgeschritten](#page-120-0)

[Mathe: Expert](#page-149-0)

<span id="page-150-0"></span>Manchmal braucht man einen Script-Font oder einen zweiten kalligraphischen.

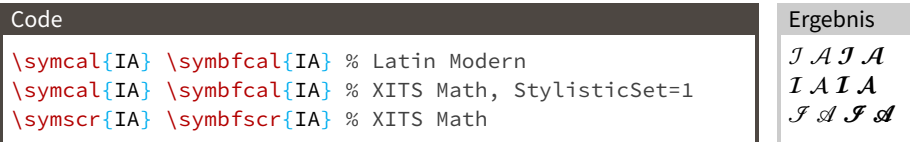

#### Mathe-Fonts einstellen

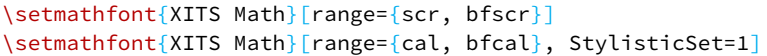

### <span id="page-151-0"></span>\Re, \Im

### \Re und \Im tun nicht das, was man will:

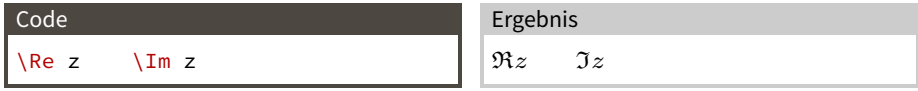

\AtBeginDocument{ % wird bei \begin{document} ausgeführt \let\symIm=\Im % werden sonst wieder von unicode-math überschrieben \RenewDocumentCommand \Re {}

```
{
  \operatorname{Re}
}
\let\symIm=\Im
\RenewDocumentCommand \Im {}
{
  \operatorname{Im}
```
#### } } Besser:

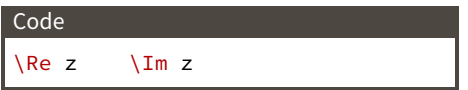

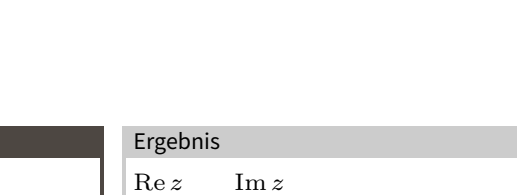

# <span id="page-152-0"></span>Richtiges Spacing für \left, \right

#### Benötigte Pakete

```
\usepackage{mleftright}
```
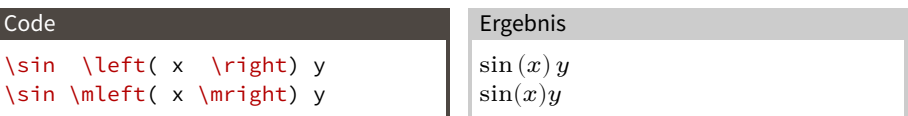

Man kann natürlich eigene kurze Makros für \mleft und \mright definieren. Beispiel:\l und \r (Textbedeutungen beachten!).

```
\let\ltext=\l
\RenewDocumentCommand \l {}
{
  \TextOrMath{ \ltext }{ \mleft }
}
\let\raccent=\r
\RenewDocumentCommand \r {}
{
  \TextOrMath{ \raccent }{ \mright }
}
```
- <span id="page-153-0"></span>→ Man kann mit dem mathtools-Befehl \DeclarePairedDelimiter Befehle erzeugen, die Symbole um Ausdrücke setzen.
- → Automatische \*-Variante, die mitwächst.
- → Mit richtigem Spacing!

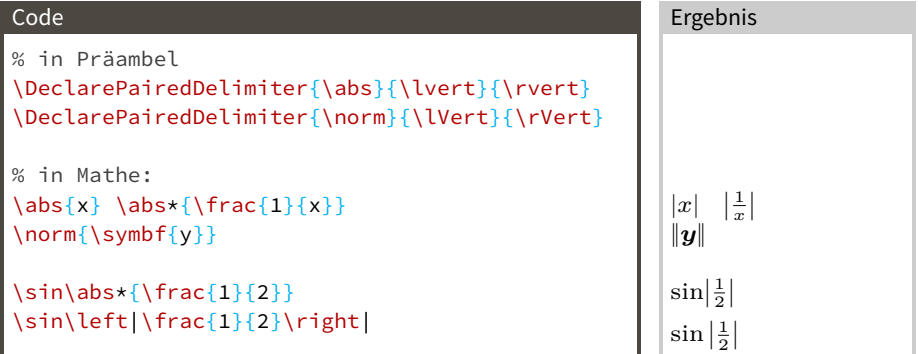

<span id="page-154-0"></span>Schonmal für Physik IV und Quantenmechanik vormerken.

```
In der Präambel
\DeclarePairedDelimiter{\bra}{\langle}{\rvert}
\DeclarePairedDelimiter{\ket}{\lvert}{\rangle}
% <name> <#arguments> <left> <right> <br/> <br/>body>
\DeclarePairedDelimiterX{\braket}[2]{\langle}{\rangle}{
  #1 \delimsize| #2
}
```
→ \delimsize gibt Größe der äußeren Klammern in <body>

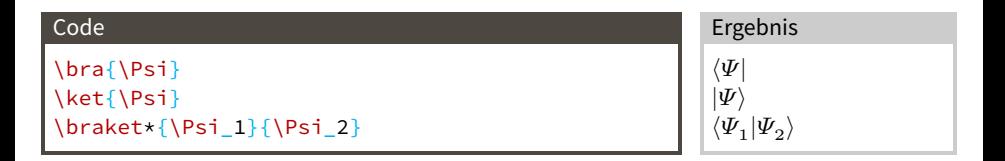

<span id="page-155-0"></span>Klammern wachsen nicht immer:

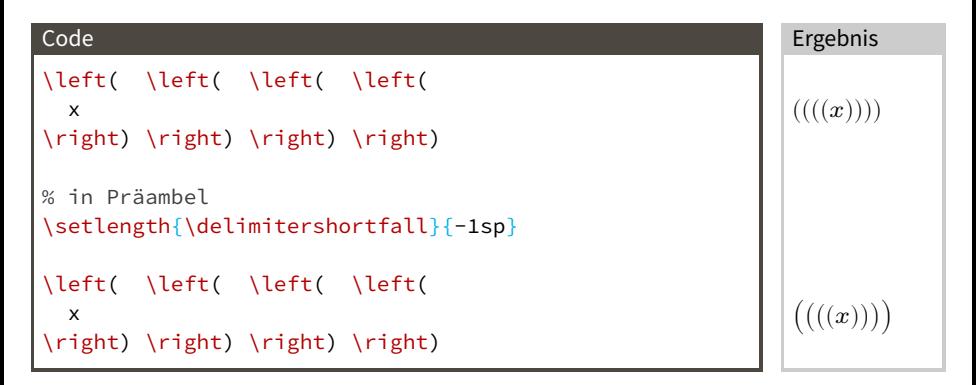

# <span id="page-156-0"></span>[Fortgeschritten](#page-120-0)

[Makefiles](#page-156-0)

### <span id="page-157-0"></span>build-Ordner

 $\text{LuaT}_{\text{F}}$ X und biber bieten Optionen an, um einen build-Ordner zu benutzen.

#### Aufrufe

```
lualatex --output-directory=build file.tex
biber build/file.bcf
```
Um Dateien aus dem build-Ordner zu finden (Plots, Tabellen)

#### Aufrufe

TEXINPUTS=build: lualatex --output-directory=build file.tex BIBINPUTS=build: biber build/file.bcf

- $\rightarrow$  TEXINPUTS, BIBINPUTS: Suchpfade für T<sub>E</sub>X- und .bib-Dateien
- → Elemente getrennt mit :, der erste Treffer wird genommen (wie PATH) → Auf Windows muss man : durch ; ersetzen
- → TEXINPUTS auch für \includegraphics
- → : am Ende der Liste: Standardsuchpfade anhängen (wichtig!)
- → . (der aktuelle Ordner) ist am Anfang der Standardliste, braucht man also nicht selbst angeben
- → Endet ein Element mit //, werden auch alle Unterordner durchsucht

<span id="page-158-0"></span>In Makefiles will man keine Interaktion.

Keine Interaktion

lualatex --interaction=nonstopmode file.tex

#### Beim ersten Fehler abbrechen

lualatex --interaction=nonstopmode --halt-on-error file.tex

Neben nonstopmode gibt es auch batchmode, was die Ausgabe nur in der .log-Datei speichert, aber nicht ausgibt.

#### Log schöner machen

max print line=1048576 lualatex file.tex

# <span id="page-159-0"></span>[latexmk](#page-159-0)

- <span id="page-160-0"></span>→ Problem: Mehrfaches Kompilieren von Dokumenten ist aufwändig und fehleranfällig
- → latexmk ist ein Kommandozeilenwerkzeug, das automatisch tex (und andere Programme wie biber) oft genug aufruft
- → Bei TeXLive mitgeliefert
- $\rightarrow$  Auswahl von LuaLAT<sub>E</sub>X durch Parameter --lualatex.
- → Versteht auch viele tex-Argumente wie --interaction und --halt-on-error.

#### Aufruf auf der Kommandozeile

latexmk --lualatex --output-directory=build --interaction=nonstopmode --halt-on-error file.tex

- → Noch mehr Kontrolle durch Konfigurationsdatei latexmkrc
- → Siehe dazu Dokumentation

#### <span id="page-161-0"></span>Im Makefile

```
build/file.pdf: FORCE plots... tabellen...
      TEXINPUTS=build: \
      BIBINPUTS=build: \
      max print line=1048576 \
    latexmk \
      --lualatex \
      --output-directory=build \
      --interaction=nonstopmode \
      --halt-on-error \
    file.tex
```
FORCE:

- → latexmk bestimmt Abhängigkeiten selbst
- → Sollte also immer ausgeführt werden
	- → FORCE

<span id="page-162-0"></span>latexmk -pvc --interaction=nonstopmode … document.tex

- → latexmk merkt, wenn ihr eure Dateien ändert
- → Kompiliert automatisch neu
- → Öffnet den Standard-PDF-Betrachter
- → Einfach im Hintergrund laufen lassen

# <span id="page-163-0"></span> $T_F X$  in matplotlib in  $T_F X$

## <span id="page-164-0"></span> $T_F X$  in matplotlib(1)

```
import matplotlib.pyplot as plt
import numpy as np
```

```
x = np.linspace(0, 10, 1000)y = x \star x np.sin(x)
```

```
plt.plot(x, y)plt.xlabel(r'\$)\alpha / \omega
```

```
plt.savefig('build/figures/mattex1.pdf')
```
# <span id="page-165-0"></span>Ergebnis (1)

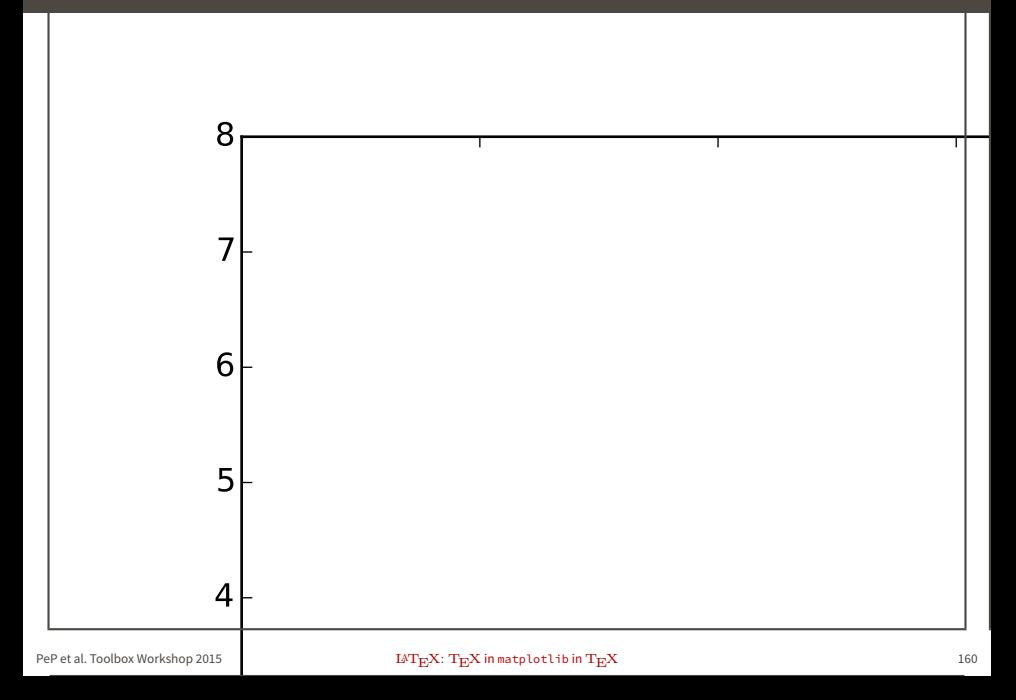

```
import matplotlib.pyplot as plt
import numpy as np
```

```
x = npu. linspace(0, 10, 1000)
y = x \star x np.sin(x)
plt.figure(figsize=(4.76, 2.94))
plt.plot(x, y)
plt.xlabel(r'$\alpha / \Omega$')
```

```
plt.tight layout(pad=0, h pad=1.08, w pad=1.08)
plt.savefig('build/figures/mattex2.pdf')
```
### <span id="page-167-0"></span>plt.figure(figsize=(4.76, 2.94))

- → Größe der Zeichenfläche setzen (in Zoll)
- → Breite des textes kann mit \the\textwidth ins Dokument geschrieben werden
- $\rightarrow 1$  in = 72,27 pt
- → Goldener Schnitt für Höhe
- → Für scrartcl mit Standardeinstellungen: 5.78, 3.57

```
plt.tight_layout(pad=0)
plt.savefig(..., bbox_inches='tight', pad_inches=0)
```
- → Weiße Leerräume am Rand eliminieren
- → Inhalt des Bilds ist genauso breit wie der Text

# <span id="page-168-0"></span>Ergebnis (2)

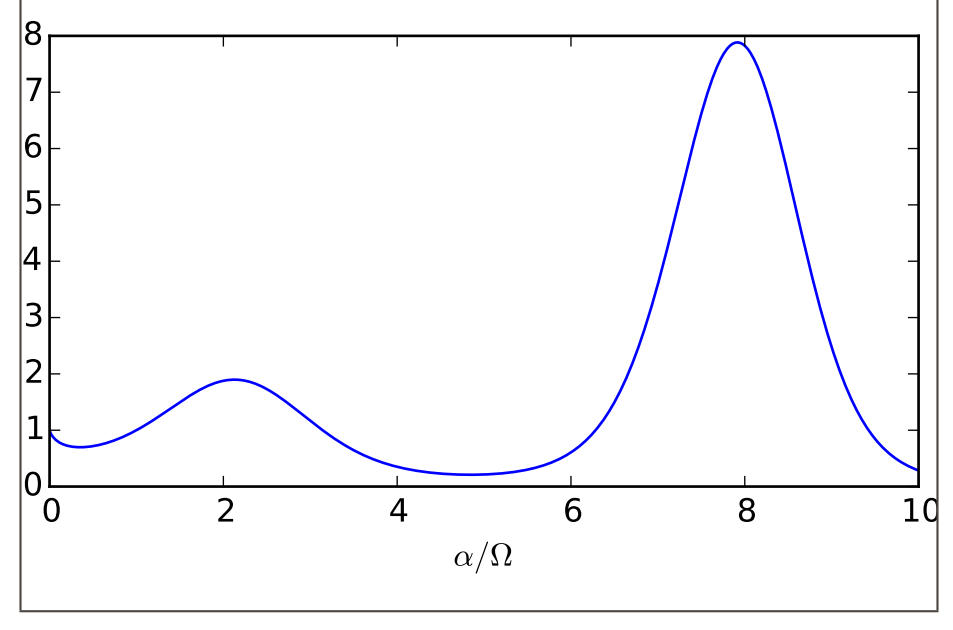

#### $\text{LAT}_{\text{F}}$ X: T<sub>F</sub>X in matplotlib in T<sub>F</sub>X

```
import matplotlib as mpl
mpl.use('pgf')
import matplotlib.pyplot as plt
import numpy as np
mpl.rcParams.update({
    'font.family': 'serif',
    'text.usetex': True,
    'pgf.rcfonts': False,
    'pgf.texsystem': 'lualatex',
    'pgf.preamble': r'\usepackage{unicode-math}\usepackage{siunitx}',
})
x = npu. linspace(0, 10, 1000)
```

```
y = x \star x np.sin(x)
plt.figure(figsize=(4.76, 2.94))
plt.plot(x, y)
plt.xlabel(r'$\alpha / \si{\ohm}$')
```

```
plt.tight layout(pad=0, h pad=1.08, w pad=1.08)
plt.savefig('build/figures/mattex3.pdf')
```
# <span id="page-170-0"></span>Ergebnis (3)

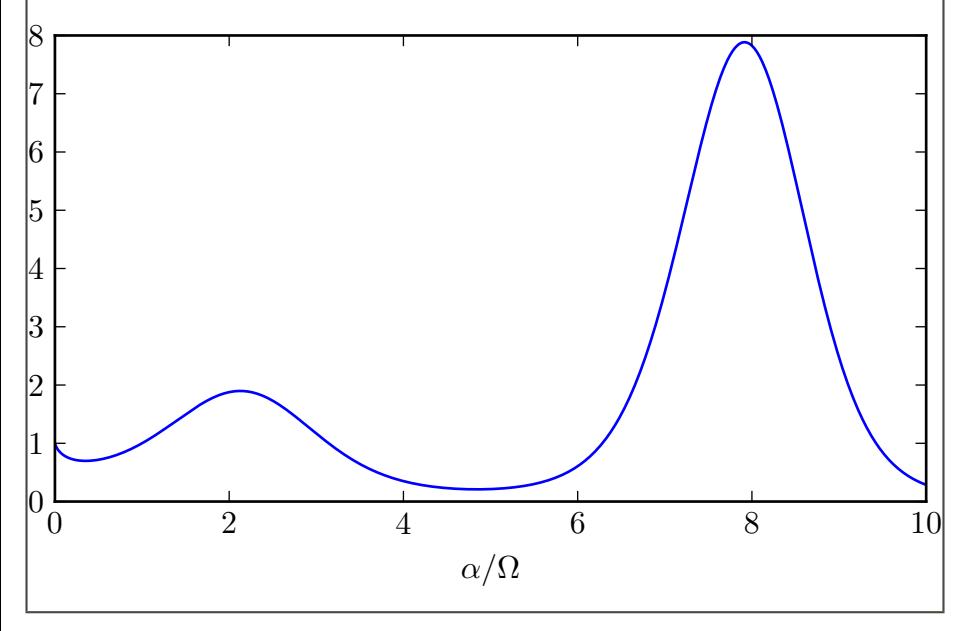

#### $\text{LAT}_{\text{F}}$ X: T<sub>F</sub>X in matplotlib in T<sub>F</sub>X

```
import matplotlib as mpl
mpl.use('pgf')
import matplotlib.pyplot as plt
import numpy as np
mpl.rcParams.update({
    'font.family': 'serif',
    'text.usetex': True,
    'pgf.rcfonts': False,
    'pgf.texsystem': 'lualatex',
    'pgf.preamble': r'\input{header-matplotlib.tex}',
})
x = npu. linspace(0, 10, 1000)
y = x \star x np.sin(x)
plt.figure(figsize=(4.76, 2.94))
plt.plot(x, y)
plt.xlabel(r'$\alpha / \si{\ohm}$')
```

```
plt.tight layout(pad=0, h pad=1.08, w pad=1.08)
plt.savefig('build/figures/mattex4.pdf')
```

```
\usepackage{amsmath}
\usepackage{amssymb}
\usepackage{mathtools}
\usepackage{fontspec}
\usepackage[
  math-style=ISO,
  bold-style=ISO,
  sans-style=italic,
  nabla=upright,
  partial=upright,
]{unicode-math}
\setmathfont{Latin Modern Math}
\usepackage[
  per-mode=reciprocal,
]{siunitx}
```
- $\rightarrow$  T<sub>E</sub>X wird von matplotlib in / tmp ausgeführt
	- → Datei kann nicht gefunden werden
- → Lösung: TEXINPUTS setzen!
- → TEXINPUTS=\$(pwd): python script/mattex4.py
- → Makefile: TEXINPUTS=\$\$(pwd): python script/mattex4.py

### <span id="page-173-0"></span>Windows

Hier funktioniert Windows leider anders als Linux/Max. Auf Windows muss man Python so starten:

```
TEXINPUTS="$(cygpath -m "$(pwd)")" python script/mattex4.py
Hier eine Makefile, die überall funktioniert:
```

```
ifeq \frac{1}{2} (, \frac{1}{2}(shell sh -c 'cygpath --version 2> /dev/null'))
  # Unix
  pwd := $$(pwd)translate = $1
else
  # Windows mit MSYS2/Cygwin
  pwd := $$(cygpath -m "$$(pwd)")
  translate = \frac{\epsilon}{3}(shell echo '$1' | sed 's/:/;/g')
endif
build/document.pdf: ...
```

```
TEXINPUTS="$(call translate,build:)" ...
```

```
build/figures/mattex4.pdf: script/mattex4.py
   TEXINPUTS="$(call translate,$(pwd):)" python script/mattex4.py
```

```
Ergebnis (4)
```
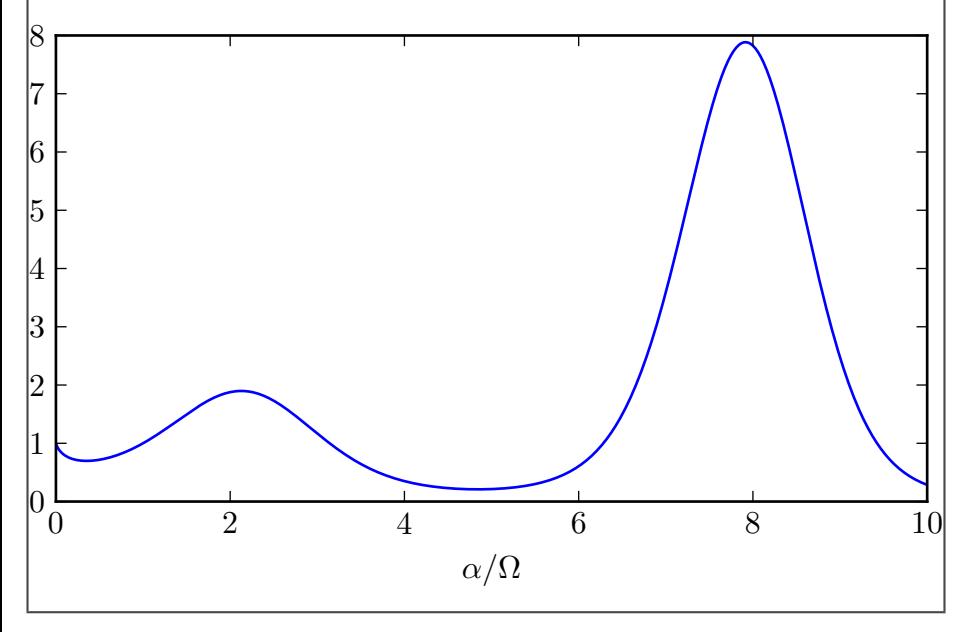

#### $\text{LAT}_{\text{F}}$ X: T<sub>F</sub>X in matplotlib in T<sub>F</sub>X

```
import matplotlib.pyplot as plt
import numpy as np
```

```
x = npu. linspace(0, 10, 1000)
y = x \star x np.sin(x)
plt.plot(x, y)
plt.xlabel(r'$\alpha / \si{\ohm}$')
# in matplotlibrc leider (noch) nicht möglich
plt.tight layout(pad=0, h pad=1.08, w pad=1.08)
```

```
plt.savefig('build/figures/mattex5.pdf')
```

```
backend : pgf # mpl.use('...')figure.figsize : 4.76, 2.94 # 5.78, 3.57 für scrartcl
font.family : serif
font.size : 11 # standard Textgröße in scrartcl
legend.fontsize : medium
xtick.labelsize : 9
ytick.labelsize : 9
pgf.rcfonts : False
text.usetex : True
pgf.texsystem : lualatex
pgf.preamble : \input{header-matplotlib.tex}
```
- → Datei heißt matplotlibrc ohne Endung!
- → Wird im aktuellen Verzeichnis gesucht
	- → nicht unbedingt gleich dem Ordner, wo das Skript liegt

<span id="page-177-0"></span>Ergebnis (5)

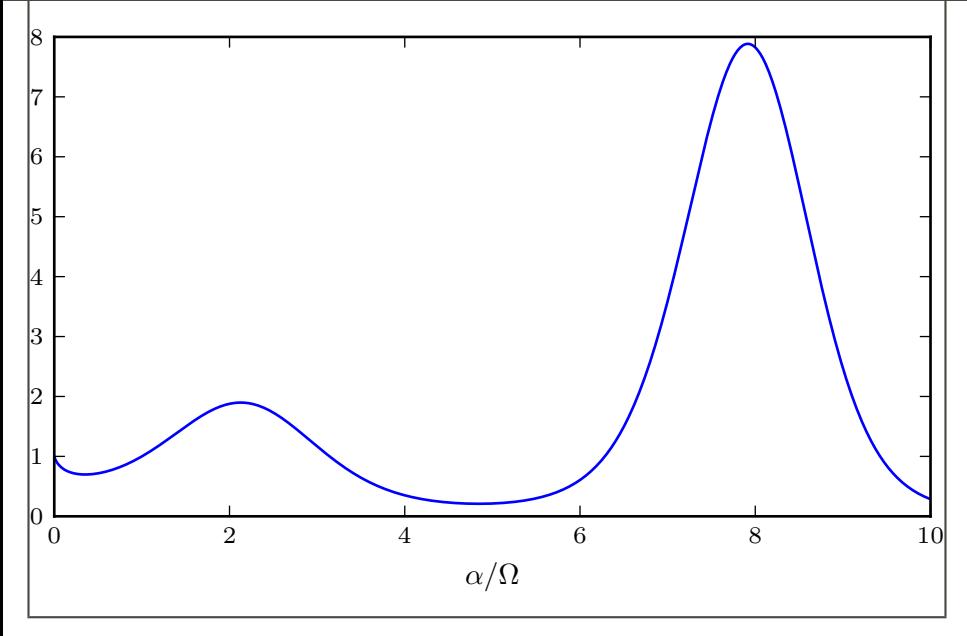

#### $\text{LAT}_{\text{F}}$ X: T<sub>F</sub>X in matplotlib in T<sub>F</sub>X

# <span id="page-178-0"></span>[Präsentationen mit](#page-178-0)  $LAT<sub>E</sub>X$ : beamer

- <span id="page-179-0"></span>→ Dokumentenklasse für Präsentationen
- → frame-Umgebung erzeugt eine Folie
- → Bei Nutzung mit fontspec und unicode-math muss die Option professionalfonts gesetzt werden.
- $\rightarrow$  Aussehen wird durch "themes" gesteuert.
- $\rightarrow$  Viele themes werden mit T<sub>E</sub>X-Live mitgeliefert.
- $\rightarrow$  Sehen leider alle fast gleich aus.
```
\documentclass[
  professionalfonts,
]{beamer}
```

```
\usepackage{fontspec}
\usepackage[
  math-style=ISO,
  bold-style=ISO,
  nabla=upright,
  partial=upright,
  sans-style=italic,
]{unicode-math}
\setmathfont{Latin Modern Math}
```

```
\begin{document}
  \begin{frame}{title}
    Hallo Welt!
  \end{frame}
\end{document}
```
- <span id="page-181-0"></span>→ columns-Umgebung für Bereich mit mehreren Spalten
- → Option onlytextwidth damit nichts in den Rand ragt
- → Mögliche option für vertikale Ausrichtung der Spalten:
	- **t** top, funktioniert nicht bei Bildern
	- **c** center
	- **b** bottom
	- **T** wie t, funktioniert aber auch bei Bildern
- → column-Umgebung erzeugt Spalte, Breite ist Pflichtargument

```
\begin{columns}[onlytextwidth]
  \begin{column}{0.45\textwidth}
    Hallo
  \end{column}
  \begin{column}{0.45\textwidth}
    Welt
  \end{column}
\end{columns}
```
### <span id="page-182-0"></span>Blöcke

- → (Zu?) Oft genutztes Element in beamer-Präsentationen
- → Standardblöcke können nicht viel → tcolorbox

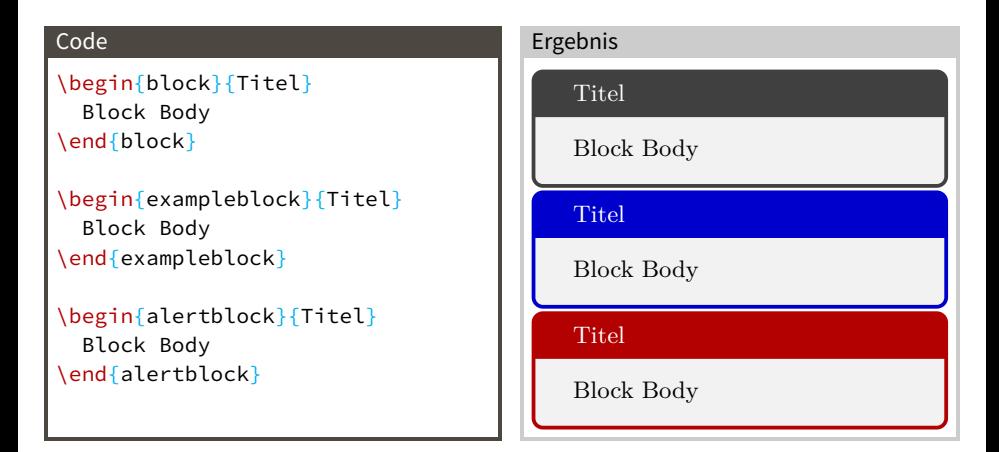

#### <span id="page-183-0"></span>\documentclass[…]{beamer}

```
% …
% packages here
% …
```
\setbeamertemplate{navigation symbols}{}

```
\begin{document}
 \begin{frame}{title}
    Hallo Welt!
  \end{frame}
\end{document}
```
### <span id="page-184-0"></span>siunitx mit beamer

```
\documentclass[professionalfonts]{beamer}
```

```
% …
```
% packages here

```
% …
```

```
\usepackage{siunitx}
```

```
\AtBeginDocument{
  \sisetup{
    math-rm=\mathrm,
    math-micro=µ, % AltGr+m = MICRO SIGN, Unicode: U+00B5
  }
}
\begin{document}
  \begin{frame}{title}
    \SI{5}{\micro\ohm}
  \end{frame}
\end{document}
```
## <span id="page-185-0"></span>[Zeichnen mit Tikz](#page-185-0)

#### <span id="page-186-0"></span>Benötigte Pakete

\usepackage{tikz}

- $\rightarrow$  Tikz ist kein Zeichenprogramm
- → Zeichnen mit Befehlen
	- → Sehr präzise
	- → programmierfähig
	- $\rightarrow$  automatisierbar
	- → Versionkontrolle!
- $\rightarrow$  Extrem umfangreiche Doku mit zahlreichen Beispiel (>1000 Seiten)
- → Basis-Einheit ist cm

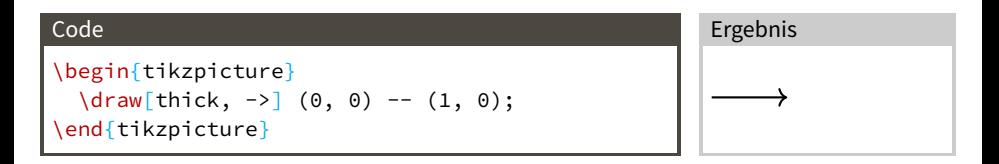

<span id="page-187-0"></span>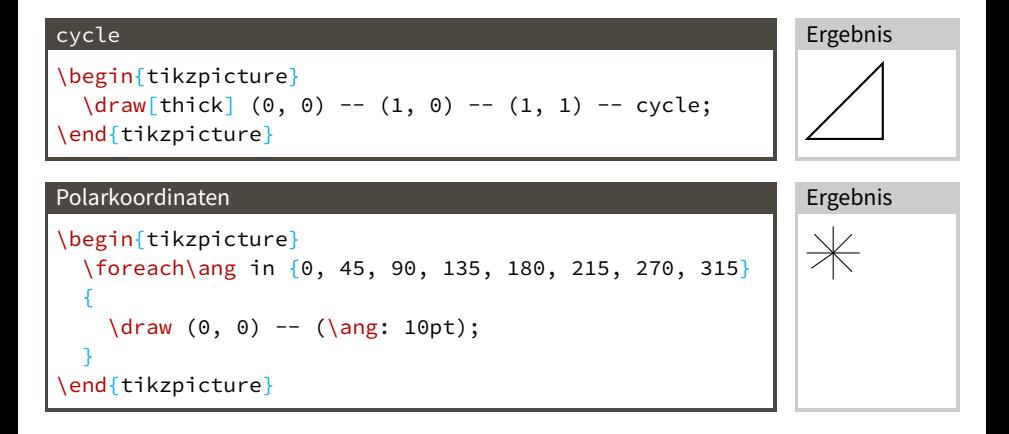

#### <span id="page-188-0"></span>nodes

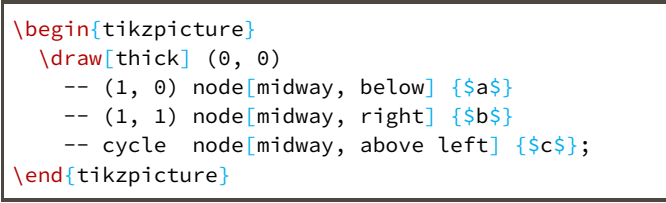

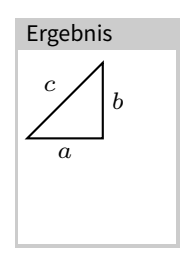

## <span id="page-189-0"></span>[Ausblick](#page-189-0)

<span id="page-190-0"></span>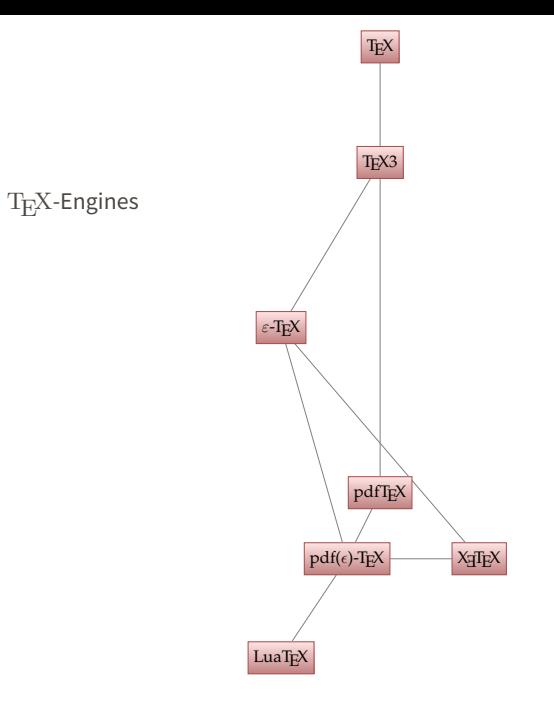

<span id="page-191-0"></span>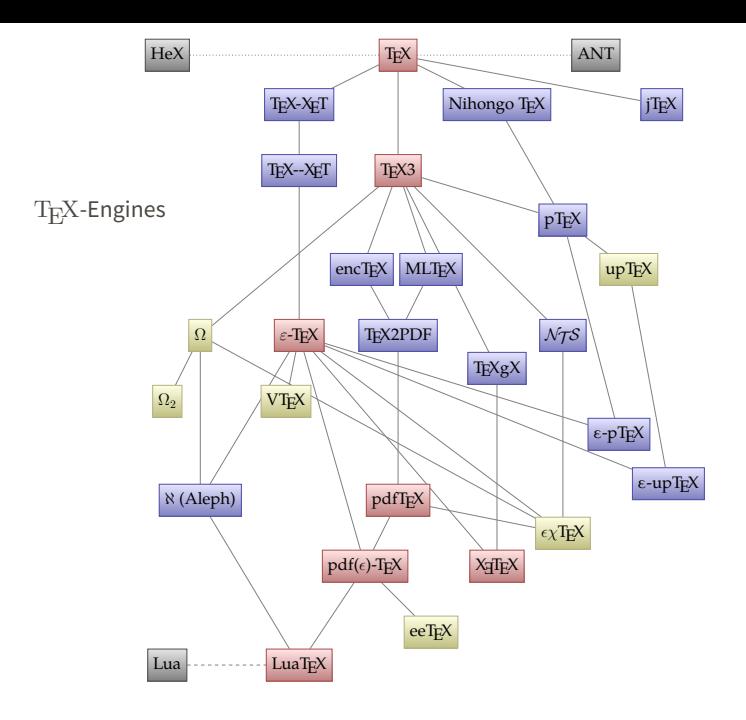

<span id="page-192-0"></span>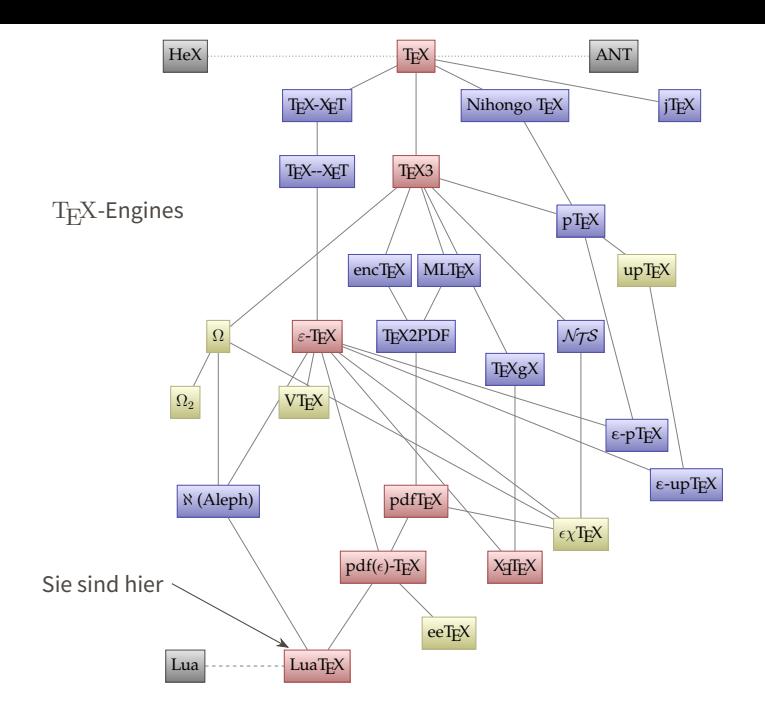

### <span id="page-193-0"></span>Warum eigentlich  $\text{LuaTrX}$

- **Unicode-Input** → Bequem, äöüßêéè funktioniert einfach
	- **OTF-Fonts** → Alle Fonts benutzen, die man auf dem Rechner hat
- **Unicode-Math** → Mathe-Input über Unicode
	- → Stichwort: Compose-Key (XCompose, Linux)
	- → Code lesbarer, Tippen schneller
	- → Mehr Font-Möglichkeiten
- 
- **Lua-Programmierung**  $\rightarrow$  T<sub>E</sub>X-Programmierung ist nicht besonders einfach
	- → Manche Pakete bieten weitergehende Funktionen nur über Lua

<span id="page-194-0"></span>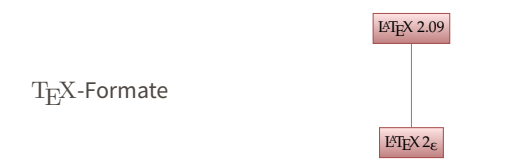

<span id="page-195-0"></span>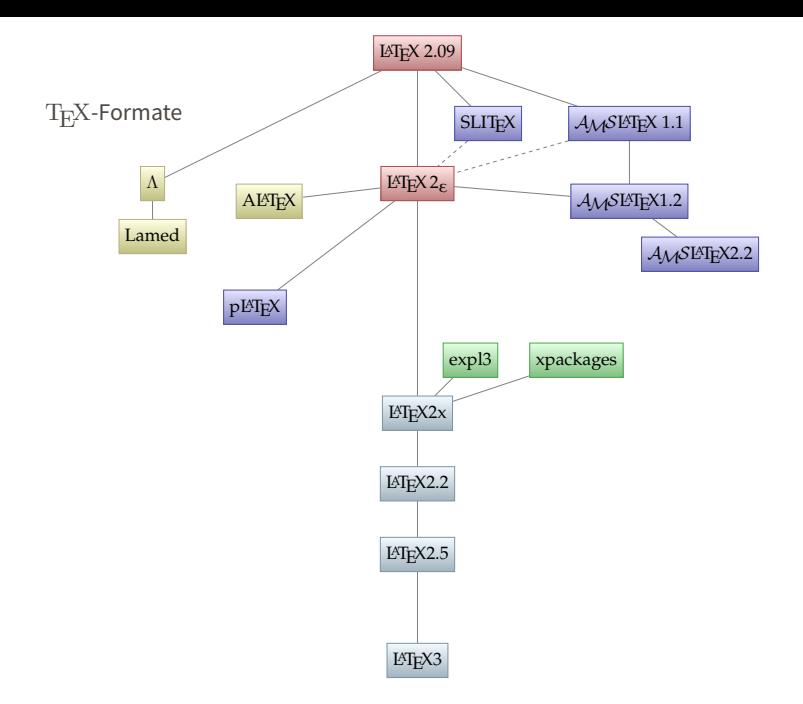

<span id="page-196-0"></span>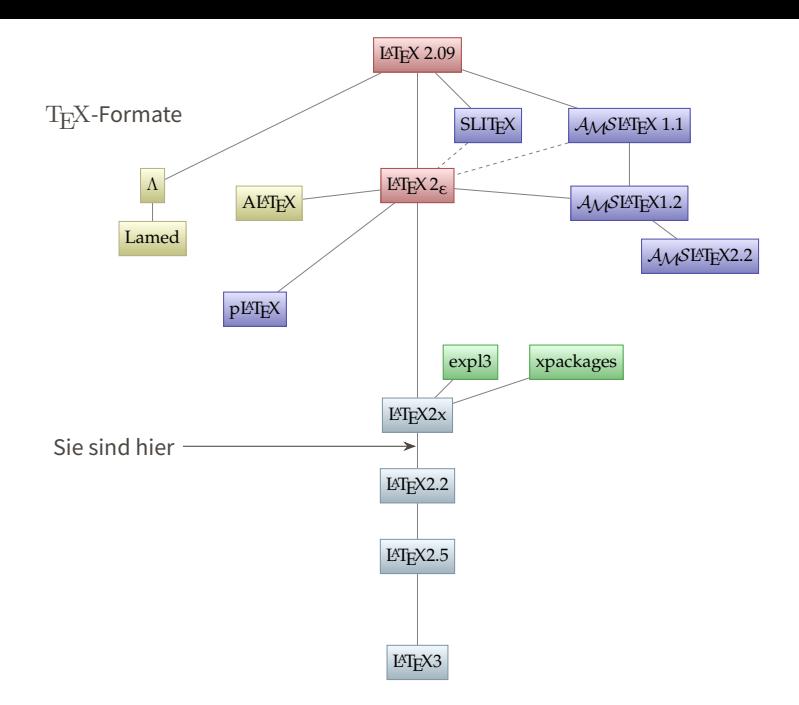

- <span id="page-197-0"></span> $\rightarrow$  LAT<sub>E</sub>X3 existiert (noch) nicht
- $\rightarrow$  expl3 ist LAT<sub>E</sub>X3 unter LAT<sub>E</sub>X2<sub>c</sub>
- → xpackages sind Pakete, die auf expl3 aufbauen und neue Möglichkeiten bieten
- → xparse macht das schreiben neuer (auch komplizierter) Befehle sehr einfach
- → viele Pakete benutzen jetzt schon expl3 und xparse

## <span id="page-198-0"></span>scrlettr2 Briefe **MusiXTeX, Lilypond Notensatz** IEEEtrantools Mächtigere Matheumgebungen Poster beamerposter, tcolorbox todonotes TODOs im Text, Liste am Ende, Platzhalter für Grafiken

# $\text{[All}_{F}X:$

```
\DeclareRobustCommand{\LaTeX}{%
 L\kern-.36em%
 {\sbox\z@ T%
    \vbox to\ht\z@{\hbox{%
      \check@mathfonts
      \fontsize\sf@size\z@
      \math@fontsfalse\selectfont A}%
     \vss}%
 }%
  \kern-.15em%
 \TeX}
```
## … alles klar?